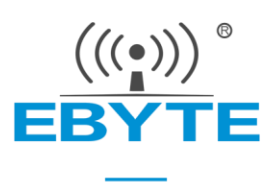

# E104-BT01 产品规格书

# CC2541 2.4GHz BLE4.0 低功耗蓝牙模块

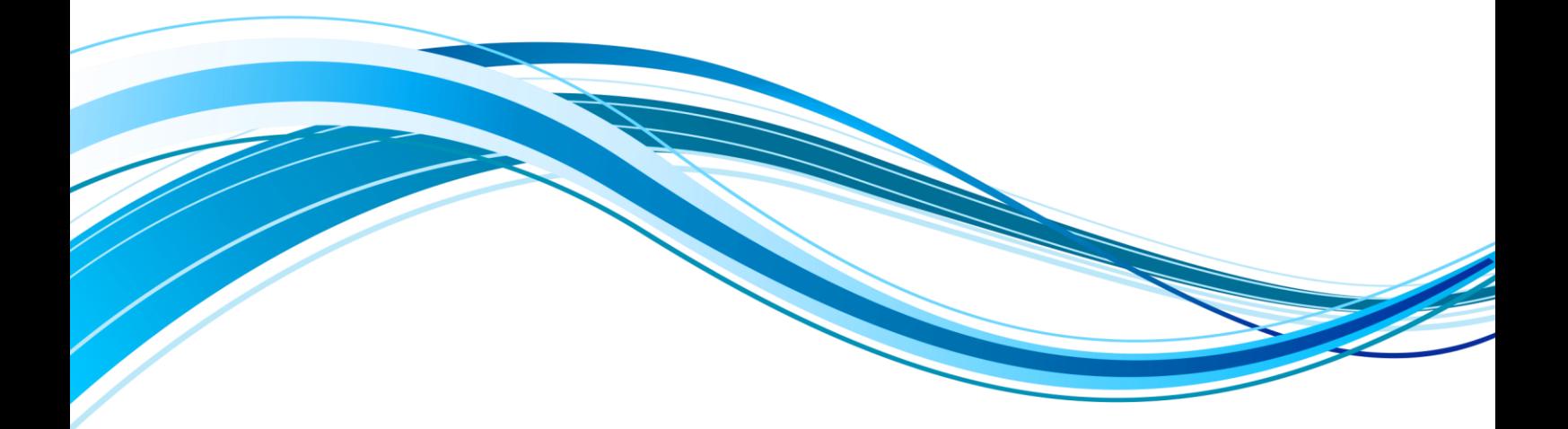

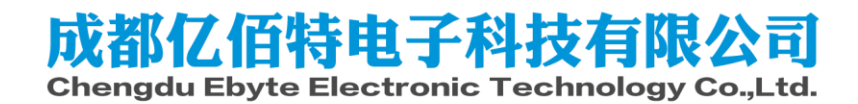

# 第一章. 概述

# 1.1. 简介

E104-BT01 是亿佰特设计生产的一款小体积的蓝牙模块, 贴片型(引 脚间距 1.27mm), 自带高性能 PCB 板载天线。模块可使用串口收发蓝牙数 据,降低了蓝牙应用的门槛,亦支持用户二次开发。

E104-BT01 采用美国德州仪器(TI) 公司原装进口 CC2541 射频芯片, 芯片内部集成了 8051 单片机及无线收发器, 并适用于 BLE 协议。CC2541 是一款针对低能耗以及私有 2.4GHz 应用的功率优化的真正片载系统 (SoC) 解决方案。模块引出单片机所有 IO 口, 集成了透传功能、主从一 体, 即拿即用。可进行多方位的开发。支持串口指令配置模块参数和功能, 广泛应用干穿戴设备、家庭自动化、家庭安防、个人保健、智能家电、配 饰与遥控器、汽车、照明、工业互联网等领域。

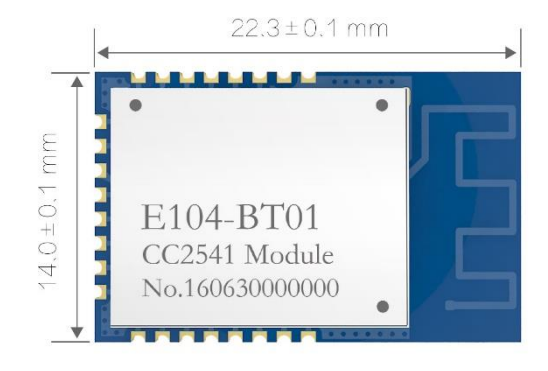

E104-BT01 模块支持 BluetoothV4.0 标准, 简单配置后可与符合蓝牙 4.0 协议的主机建立蓝牙连接, 实现串口数据透传。

# 12 特点功能

- 模块主从一体,可实现模块点对点间的蓝牙连接,实现模块间数据透传;
- 从机支持普通广播与 iBeacon 广播, 且广播内容可动态配置, 实现用户个性化广播需求;
- 支持广播嗅探模式, 广播信息同步打印实现"广播抓包"功能;
- 支持数据指示功能,适用于低功耗应用 MCU 快速唤醒;
- 支持模块间 MAC 地址绑定,解决多从机环境下的定向连接功能;
- 支持 AT 指令功能, 方便 MCU 用户参数配置;
- 支持参数空中配置, 实现 APP 用户远程参数更新;
- 支持低功模式,适用于电池供电环境;
- 支持 GPIO 输入输出功能, 实现 APP 无线开关控制;
- 支持状态打印, 串口实时反馈运行状态, 方便 MCU 应用设计;
- 简化引脚连接,可仅用串口完成模块全部操作支持二次开发。

### 13 应用场景

- 无线抄表、无线传感:
- 智能家居;
- 工业遥控、遥测;
- 智能楼宇、智能建筑;
- 自动化数据采集:
- 健康传感器:
- 申子标签:
- 智能穿戴设备;
- 智能机器人。

# 第二章. 规格参数

# 2.1. 工作参数

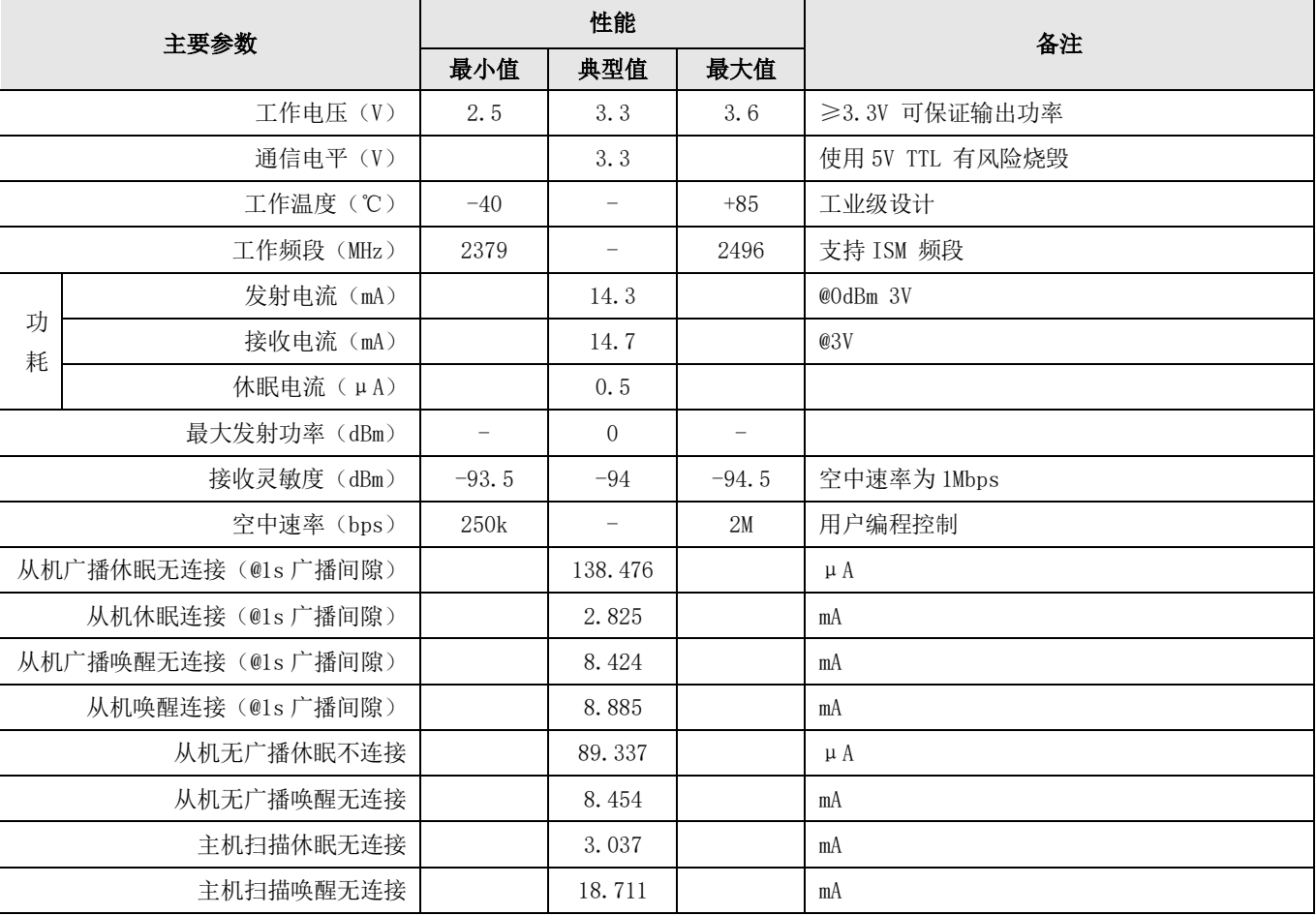

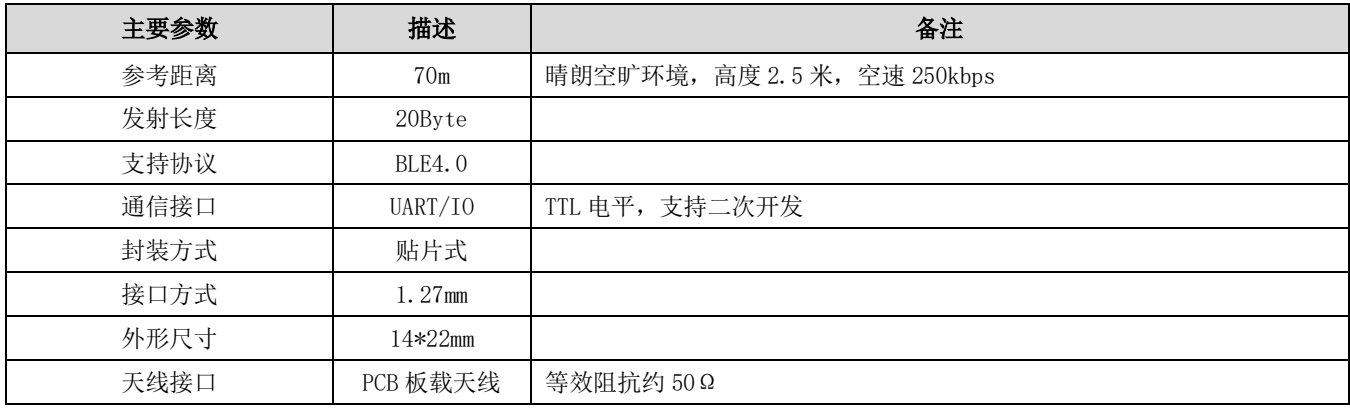

# 第三章. 机械尺寸与引脚定义

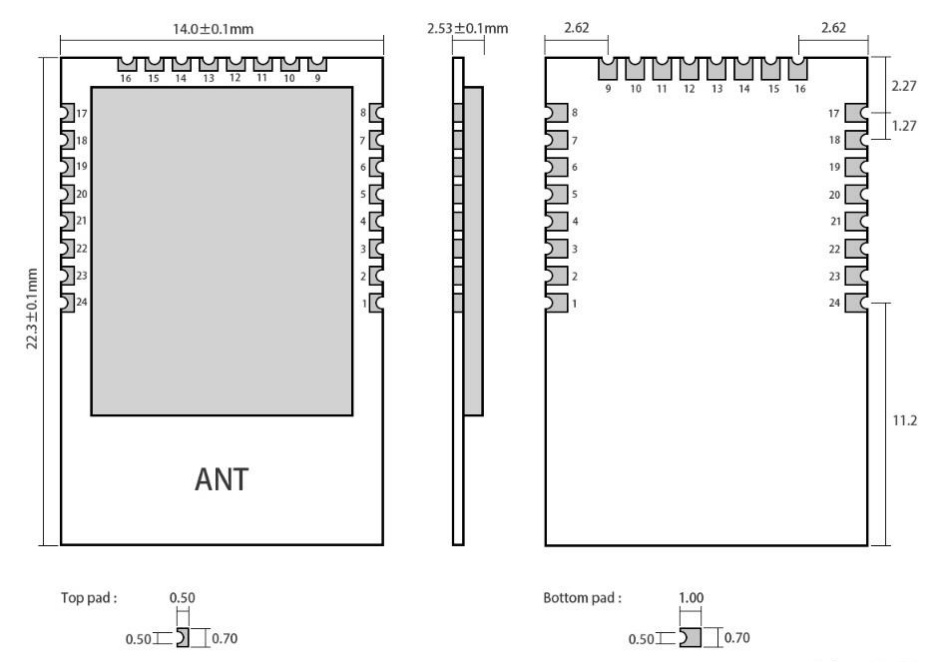

Pad quantity: 24<br>Unit: mm

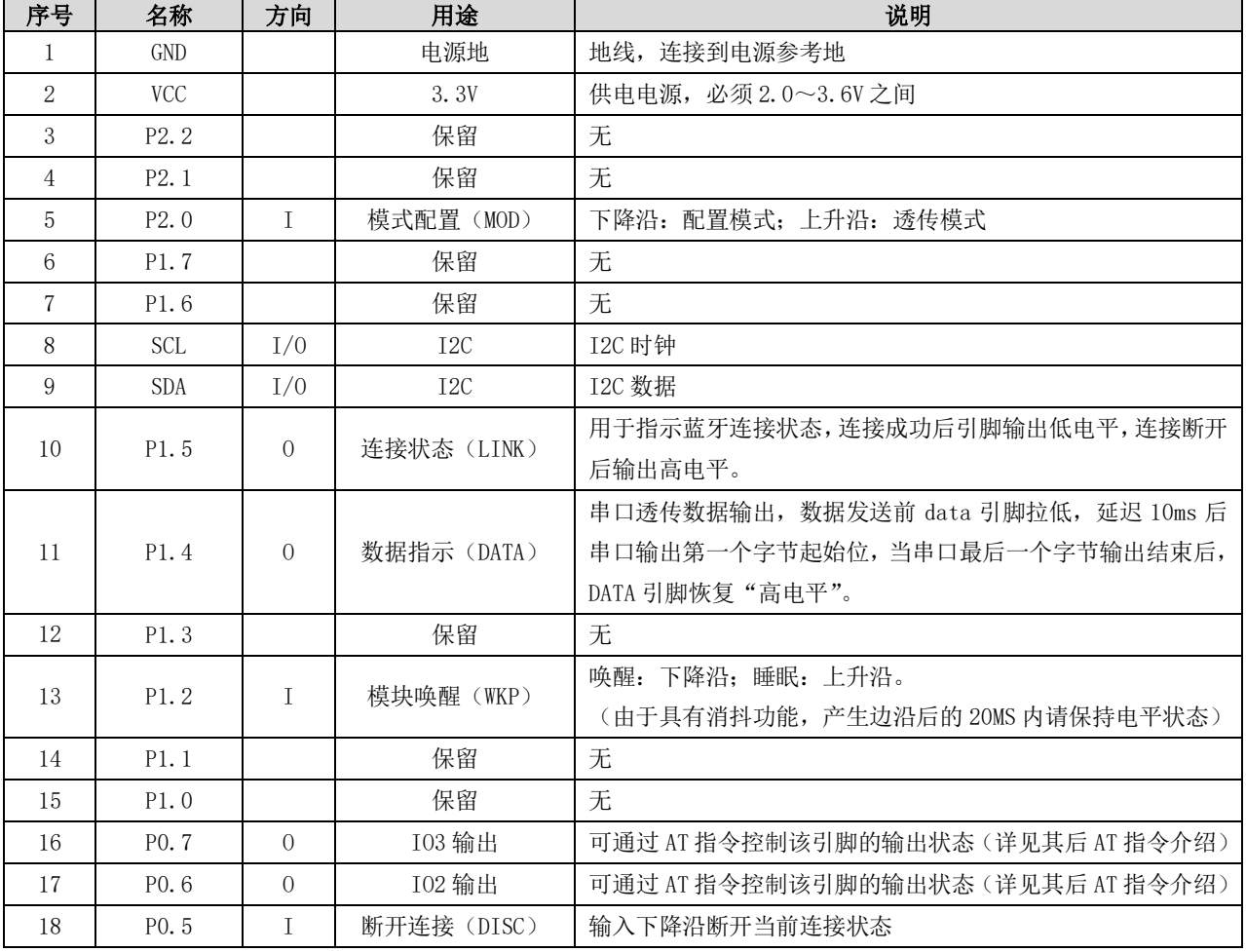

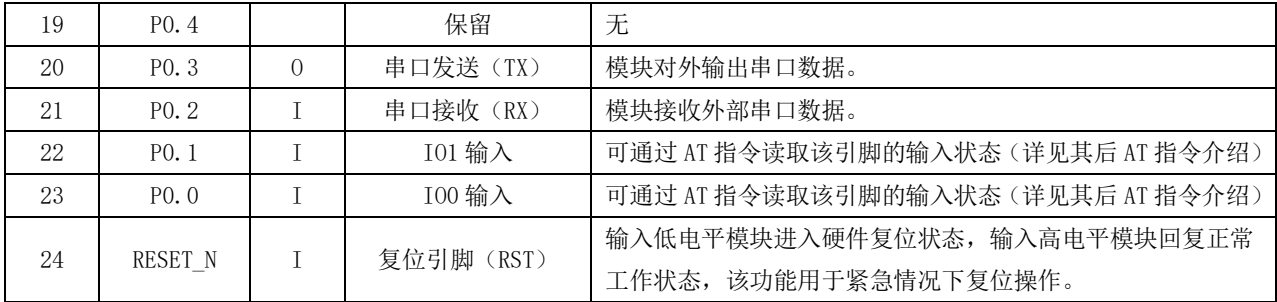

# 第四章 基本操作

#### 推荐电路  $4.1.$

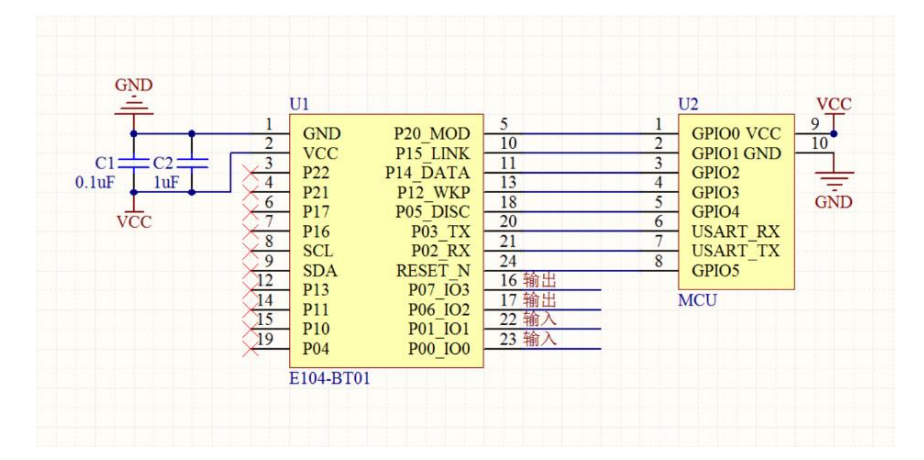

- 推荐使用直流稳压电源对该模块进行供电, 电源纹波系数尽量小, 模块需可靠接地;  $\bullet$
- 请注意电源正负极的正确连接, 如反接可能会导致模块永久性损坏;  $\bullet$
- 请检查供电电源,确保在推荐供电电压之间,如超过最大值会造成模块永久性损坏:
- 请检查电源稳定性, 电压不能大幅频繁波动:
- 在针对模块设计供电电路时, 往往推荐保留30%以上余量, 有整机利于长期稳定地工作;
- 模块应尽量远离电源、变压器、高频走线等电磁干扰较大的部分;  $\bullet$

高频数字走线、高频模拟走线、电源走线必须避开模块下方,若实在需要经过模块下方,假设模块焊接在 Top Layer, 在模块接触部分的 Top Layer 铺地铜(全部铺铜并良好接地), 必须靠近模块数字部分并走线在 Bottom Layer;

假设模块焊接或放置在 Top Layer, 在 Bottom Layer 或者其他层随意走线也是错误的, 会在不同程度影响模块的  $\bullet$ 杂散以及接收灵敏度:

 $\bullet$ 假设模块周围有存在较大电磁干扰的器件也会极大影响模块的性能,跟据干扰的强度建议适当远离模块,若情况 允许可以做适当的隔离与屏蔽;

假设模块周围有存在较大电磁干扰的走线(高频数字、高频模拟、电源走线)也会极大影响模块的性能,跟据干 扰的强度建议适当远离模块,若情况允许可以做适当的隔离与屏蔽;

- 通信线若使用 5V 电平, 必须串联 1k-5.1k 电阻 (不推荐, 仍有损坏风险);  $\bullet$
- 尽量远离部分物理层亦为 2.4GHz 的 TTL 协议, 例如: USB3.0;  $\bullet$

天线安装结构对模块性能有较大影响, 务必保证天线外露且最好垂直向上。当模块安装于机壳内部时, 可使用优 质的天线延长线,将天线延伸至机壳外部;

 $\bullet$ 天线切不可安装于金属壳内部, 将导致传输距离极大削弱。

### 4.2. 工作模式

#### 4.2.1. 配置模式

配置模式用于模块参数配置, 模块未建立蓝牙连接之前, 为配置模式, 连接建立后, 进入透传模式。透传模式下, 可通 过引脚 MOD (P2 0) 输入下降沿切换到配置模式, 上升沿返回透传模式, 模式切换操作仅在蓝牙连接状态生效, 即配置模式切换 操作无效。配置模式下模块 RX 脚收到的任何数据均视为配置数据。

说明:

- 1) 如果当前已经成功建立了蓝牙连接,主机向特征通道"MAST CHANNEL"发送数据无效,蓝牙特征通道"SLAVE CHANNEL" 将收到 notify 提示"CONFIG BUSY", 表示模块处于 AT 参数配置状态, 不能进行数据透传。
- $(2)$ 配置模式下,部分配置操作掉电不保存(详见AT指令描述),其他掉电后保存配置,上电后按照新配置运行。
- $(3)$ 当连接状态下切换到配置模式, 如果连接断开, 将自动退出配置模式。

#### 4.2.2. 低功耗模式

在任何状态下, 引脚 WKP (P1 2) 输入上升沿, 模块讲入睡眠模式整机功耗降低, 下降沿切换到唤醒模式。低功耗模式下 将停止串口接收,但串口发送任然后效,即蓝牙连接情况下,蓝牙收到的数据可正常输出。

说明:

- 1) 主、从机进入低功耗模式后, 其蓝牙扫描和蓝牙广播功能不受影响。
- 指令 AT+LOGMSG 可开启模式反馈, 当模块进入睡眠模式时, 串口提示\r\nSTA:sleep\r\n, 切换到换新模式提示  $(2)$  $\r\in\$
- $\mathcal{E}$ 可通过 AT+ONSLEEP 指令,设置模块上电时,为唤醒模式,或低功耗模式。可指令 AT+DISCSLEEP 配置,当蓝牙连接 断开后, 是否切换到低功耗模式。

#### 4.2.3. 唤醒模式

在任何情况下, 引脚 WKP (P1 2) 或串口 RX 引脚输入下降沿, 模块将自动唤醒, 进入正常工作状态。从检测到下降沿到 模块唤醒完成10毫秒,期间透传功能暂时无效,直到系统唤醒成功后系统恢复正常。

说明:

1) 若使用串口 RX 引脚唤醒, 其 RX 引脚接收的第一帧数据, 因用于唤醒模块, 则第一帧为无效数据, 建议使用 0x00 唤 醒。

#### 4.3. 数据指示

蓝牙收到数据后通过串口透传输出,为了保证用户 MCU 能正确接收,模块串口输出第一个数据字节的起始位,前约10毫 秒 DATA (P1\_4) 引脚将输出低电平指示数据有效(可用于唤醒外部 MCU), 直到数据发送完毕 DATA 恢复高电平。

说明:

1) 数据输出有效功能, 可通过指令 AT+DATDLY 选择关闭, 关闭后串口将无延迟输出。

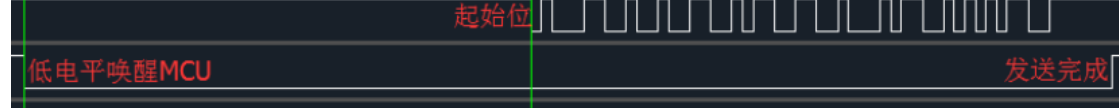

#### 蓝牙角色 4.4.

模块可选择工作在蓝牙主机、从机或观察者角色,通过指令 AT+ROLE 设置,重启后生效。从机角色可实现蓝牙广播,接 收蓝牙连接请求请求: 主机角色可实现广播扫描, 建立蓝牙连接; 观察者角色实现基本的蓝牙扫描, 并将广播包通过串口打 印输出。

说明:

- 1) 主机角色,可指令 AT+SCAN 动态开启或关闭广播扫描功能。当发现有效广播包(广播包中透传服务 UUID 为 FFFO) 后,且从机 MAC 地址存在于绑定列表中(AT+BOND 可选择关闭地址绑定,关闭后可连接任意从机设备),将主动发起 蓝牙连接请求, 连接建立后引脚 LINK (P1.5) 低电平指示连接成功。
- 2) 从机角色,可指令 AT+ADVEN 动态开启蓝牙广播, 收到连接请求后, 且主机 MAC 地址存在于绑定列表中 (AT+BOND 可 选择关闭地址绑定,关闭后可接收任意主机连接请求),将自动完成蓝牙连接,引脚 LINK (P1.5)低电平指示连接状态。
- 3) 观察者角色,该角色上电后将自动进行蓝牙广播扫描(此时 AT+SCAN 配置将无效),并同步串口输出广播包信息, 格式如下:

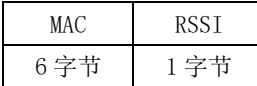

## 4.5. 广播包格式

广播数据可指令 AT+ADVEN 选择普通广播、iBeacon 广播、关闭广播。用户可分别配置普通广播包和 iBeacon 广播包, 其 格式如下:

普通广播:

Advertising:

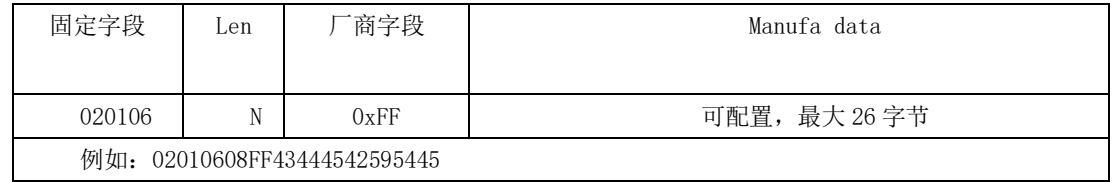

Scan response:

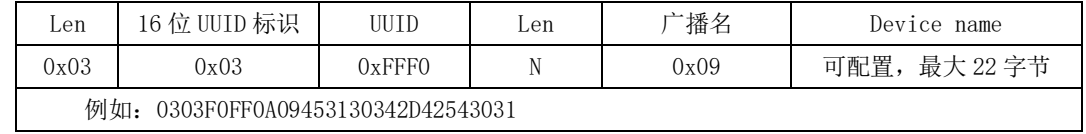

iBeacon广播

Advertising:

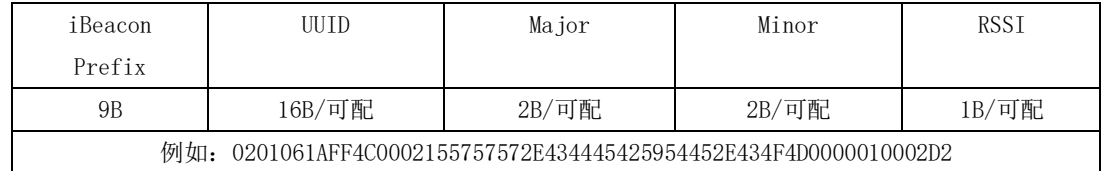

说明: 详细的指今配置见AT指今章节。

## 4.6. 空中配置

- 从机连接建立后,主机(手机 APP)通过蓝牙服务特征"CONFIG CHANNEL"发送 AT 指令,可空中配置模块参数。 1.
- "空中配置"需密码认证, 指令 AT+AUTH 发送认证信息, 蓝牙服务特征 "CONFIG CHANNEL" 发送认证指令 AT+AUTH, 2. 认证成功后可以进入配置状态。
- 3. 认证成功, 直到连接断开之间保持有效。
- 4. MOD 引脚对空中配置过程无影响。
- 5. 空中配置指令详见"AT 指令"章节。

说明:

- 1. 若要修改空中配置密码,必须先通过密码认证,才可进行操作。
- 2. 具体操作间见速使用章节。

## 4.7. 状态或事件打印

状态打印可用于模块实时反馈模块工作状态或事件, 并通过串口向外发送信息, 如下表所示

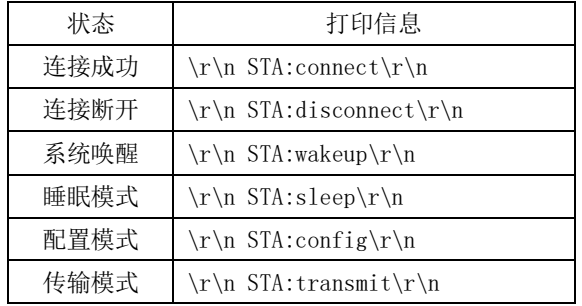

说明:

- 1. 指令 AT+LOGMSG 控制开启或关闭状态信息打印功能
- 2. 状态信息包括: 连接、断开、唤醒、睡眠、配置模式、透传模式。

# 4.8. 出厂参数设置

模块可通过指令 AT+RESTORE 选择恢复出厂配置, 恢复出厂配置后, 默认执行系统重启。其出厂参数如下表所示:

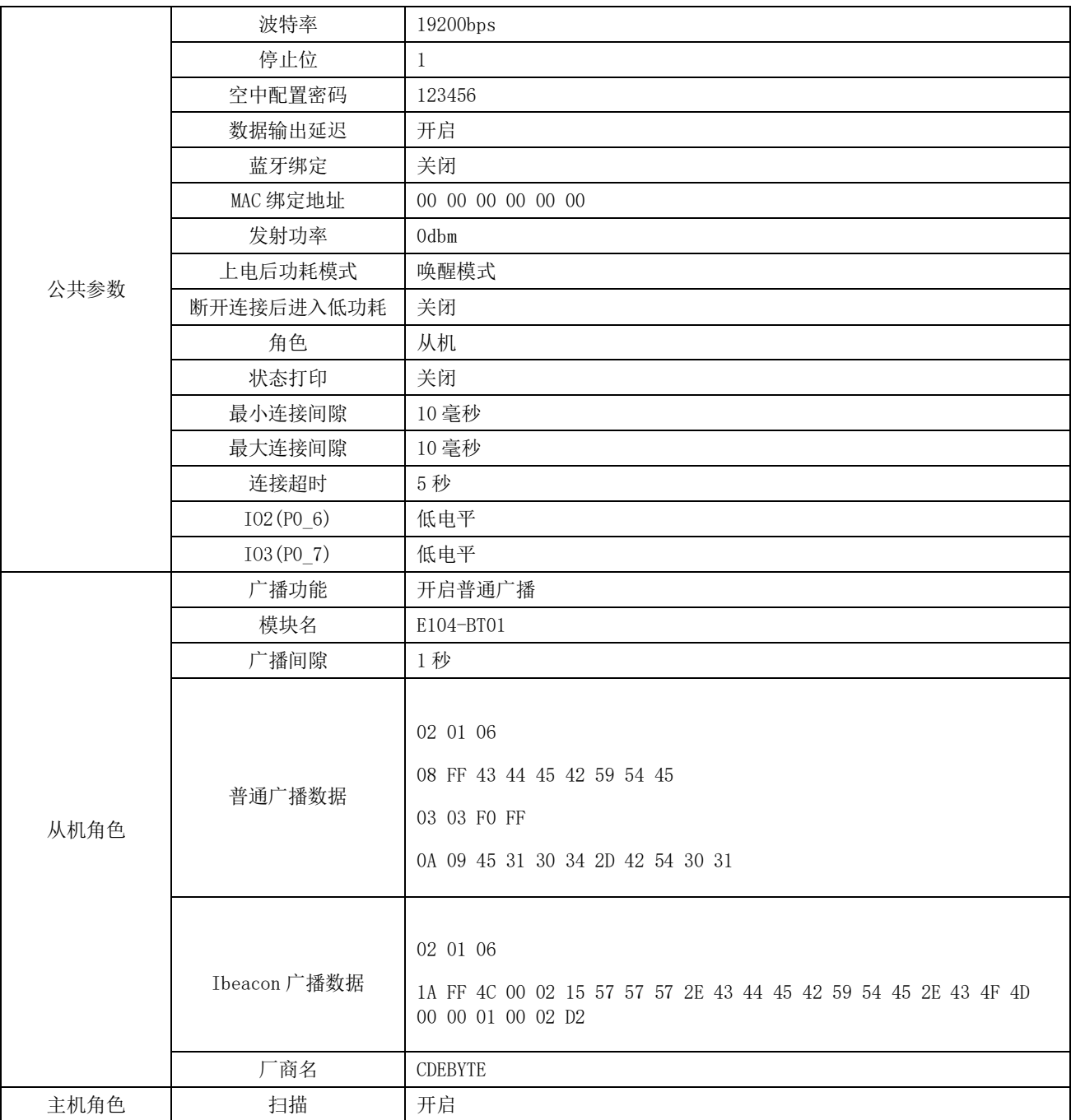

# 第五章. AT 指令操作

# 5.1. 操作须知

- 1. 在发送操作指令前, 首先保证模块处于唤醒模式, 同时进入配置状态, 否则将无法接收配置指令。
- 2. 所有 AT 指令无需加回车(\r)、换行(\n)。
- 3. AT 指令的返回结果以\r\n 结束。
- 4. 指令错误应答格式+ERR=[NUM]。

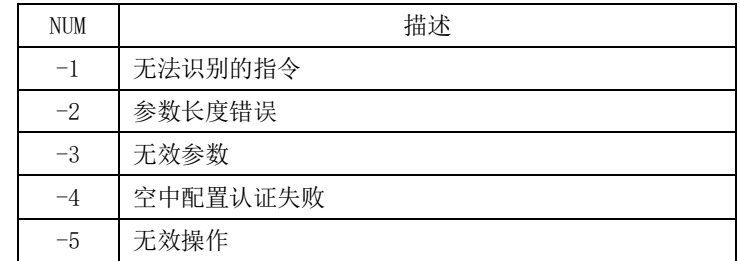

## 5.2. AT 指令表

#### 5.2.1. AT 测试指令

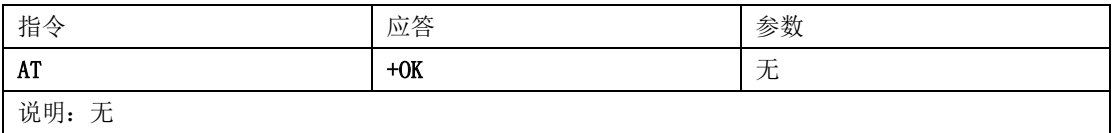

#### 5.2.2. AT+RESET 复位指令

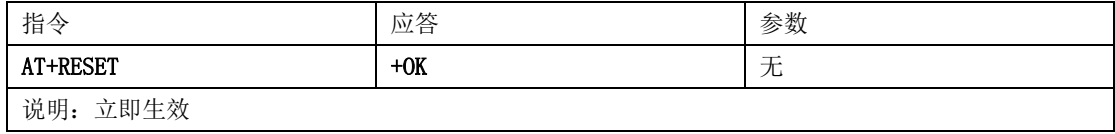

#### 5.2.3. AT+RESTORE 恢复出厂指令

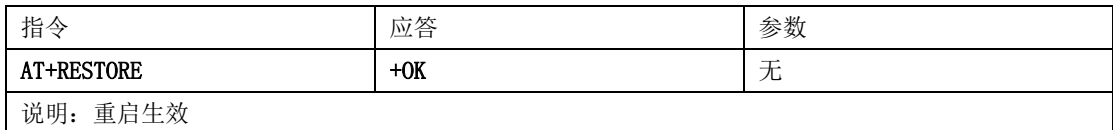

## 5.2.4. AT+BAUD 查询、设置串口波特率指令

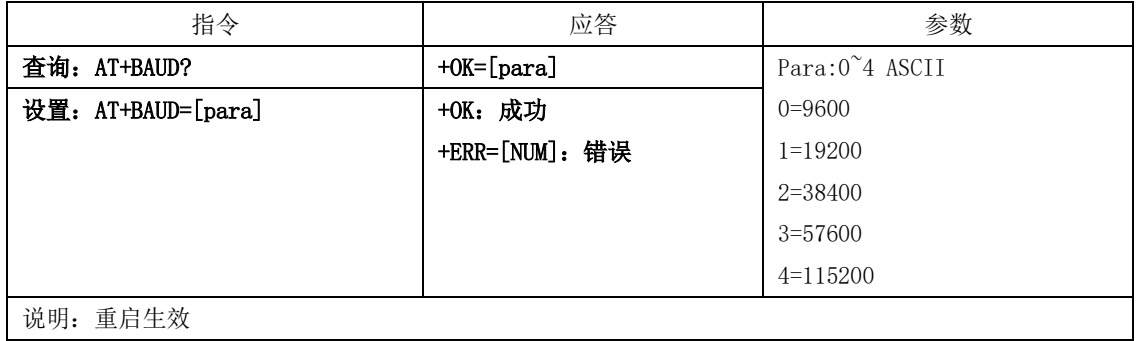

### 5.2.5. AT+STOPB 查询、设置串口停止位指令

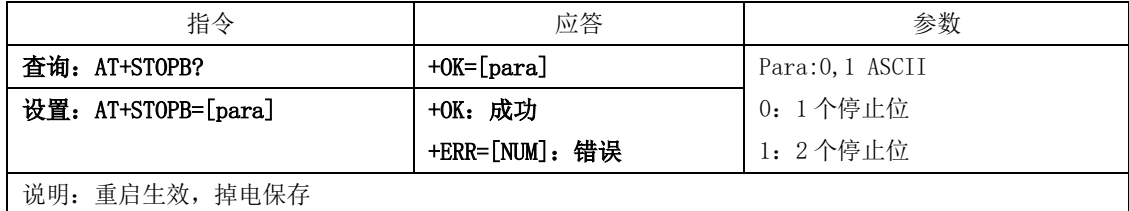

#### 5.2.6. AT+ROLE 查询、设置蓝牙角色指令

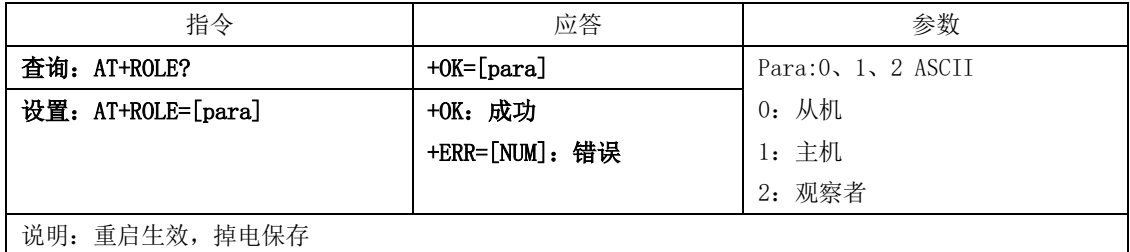

### 5.2.7. AT+ADVEN 查询、设置广播开关指令

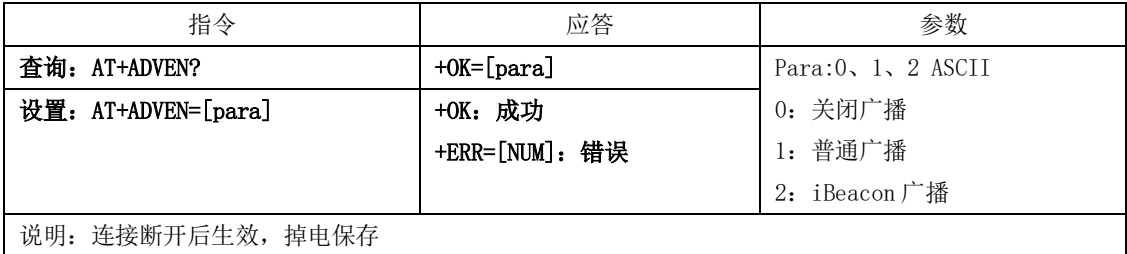

#### 5.2.8. AT+ADVDAT 查询、设置广播数据指令

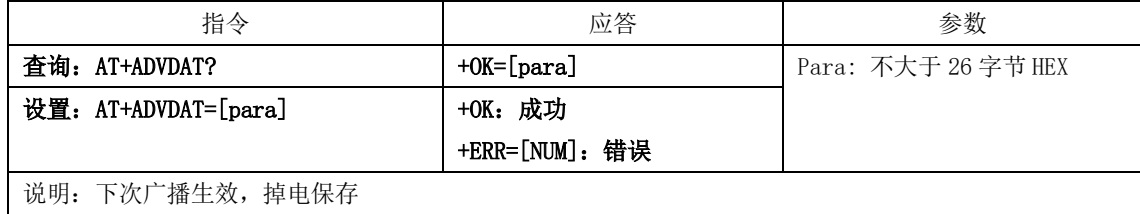

5.2.9. AT+ADVDAT1 查询、设置广播数据指令(不保存)

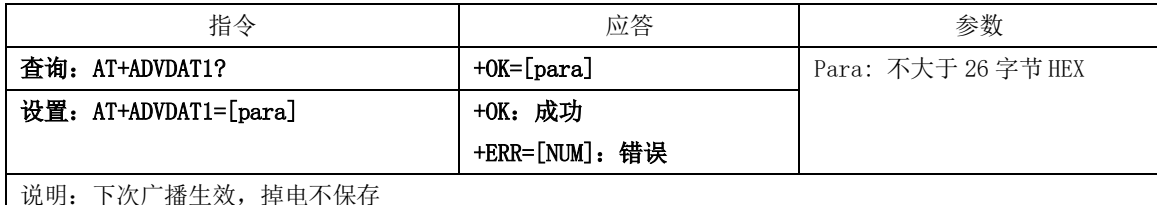

## 5.2.10. AT+ADVINTV 查询、设置广播间隙指令

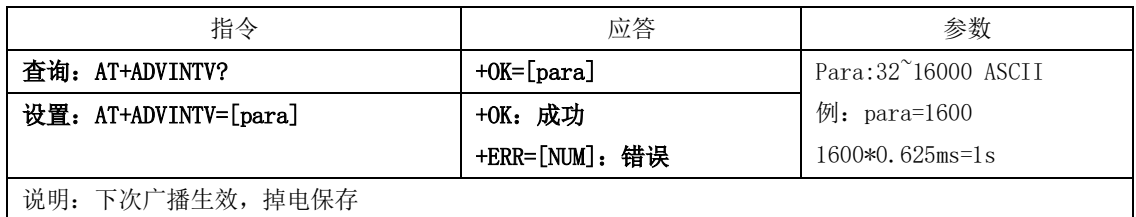

#### 5.2.11. AT+IBCNUUID 查询、设置 iBeacon UUID 指令

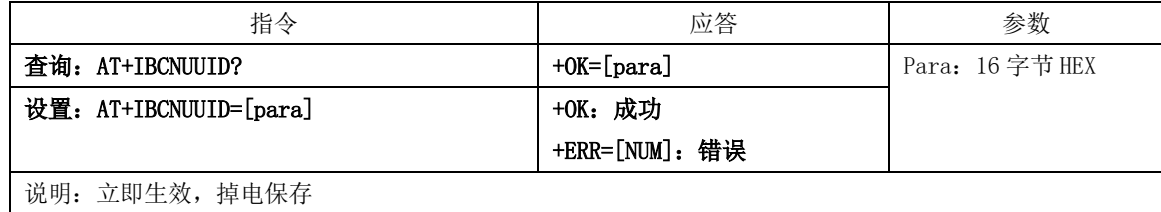

### 5.2.12. AT+IBCNMAJOR 查询、设置 iBeacon Major 指令

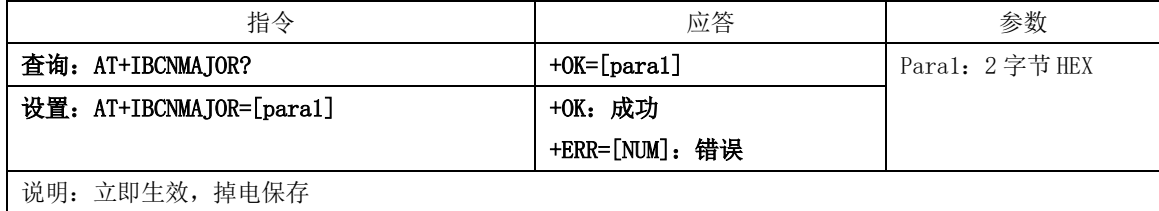

#### 5.2.13. AT+IBCNMINOR 查询、设置 iBeacon Minor 指令

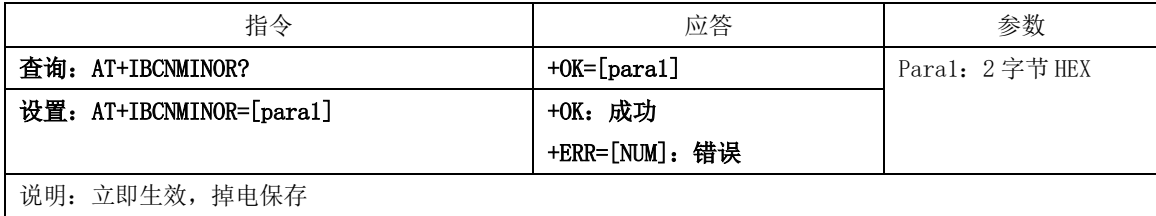

5.2.14. AT+IBCNRSSI 查询、设置 iBeacon RSSI 指令

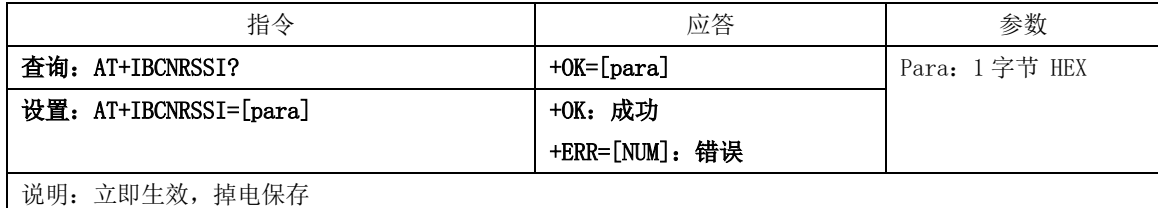

### 5.2.15. AT+NAME 查询、设置广播设备名指令

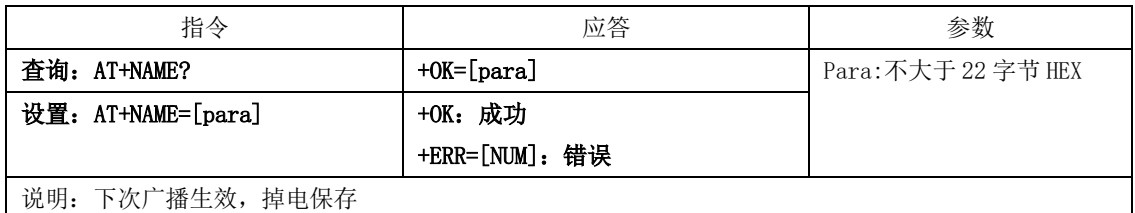

#### 5.2.16. AT+NAME1 查询、设置广播设备名指令

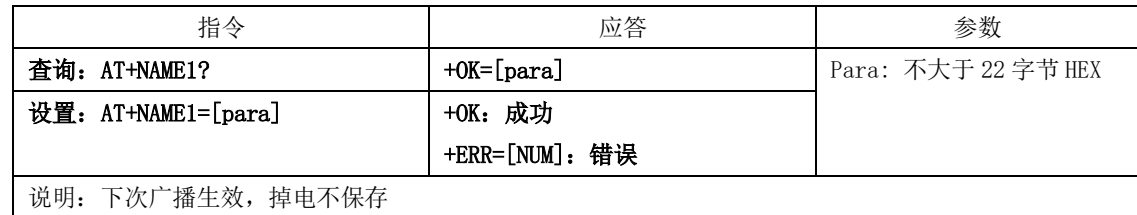

### 5.2.17. AT+CONMIN 查询、设置最小连接间隙指令

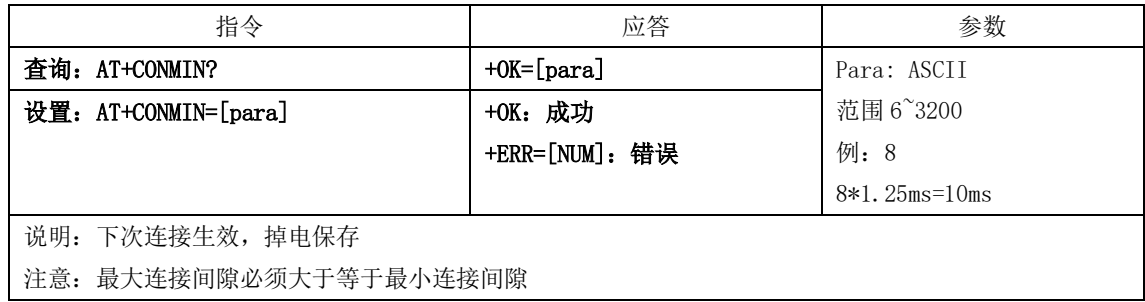

#### 5.2.18. AT+CONMAX 查询、设置最大连接间隙指令

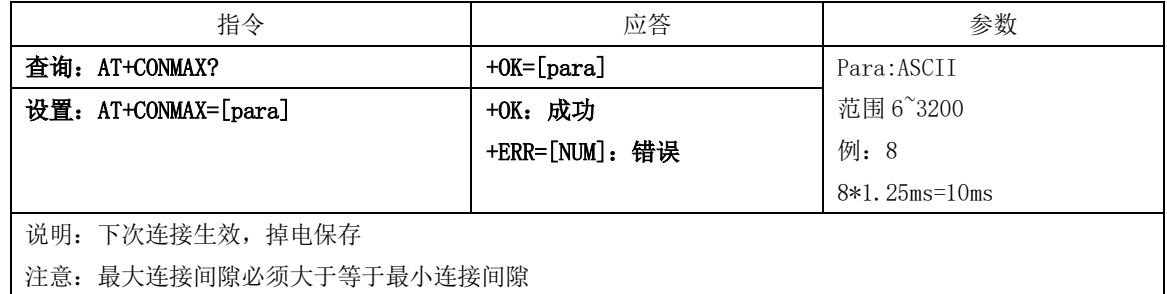

### 5.2.19. AT+CONTO 查询、设置连接超时指令

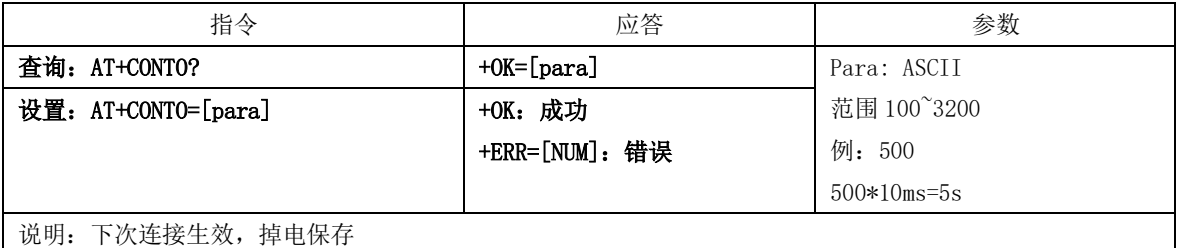

#### 5.2.20. AT+DISCON 断开连接指令

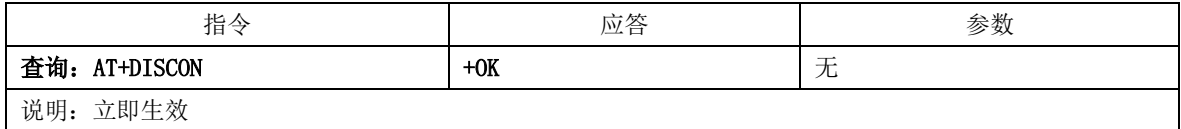

#### 5.2.21. AT+CONSTA 查询连接状态指令

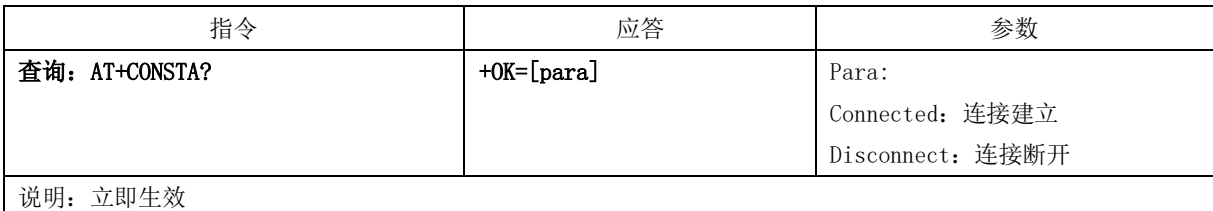

#### 5.2.22. AT+DATDLY 查询、设置数据输出延迟指令

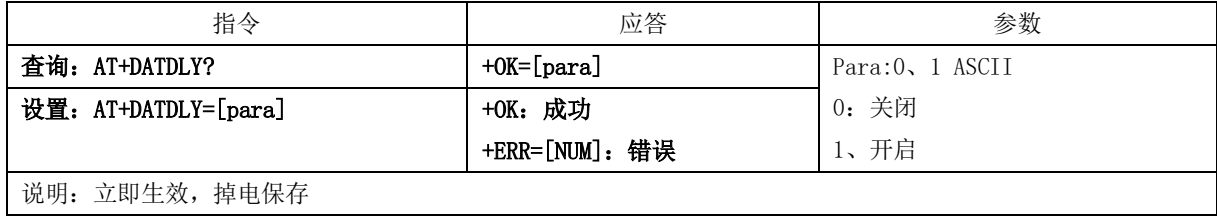

#### 5.2.23. AT+MAC 查询 MAC 地址

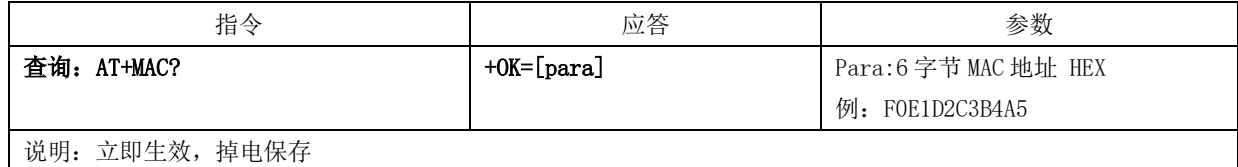

#### 5.2.24. AT+PEERMAC 查询连接设备 MAC 指令

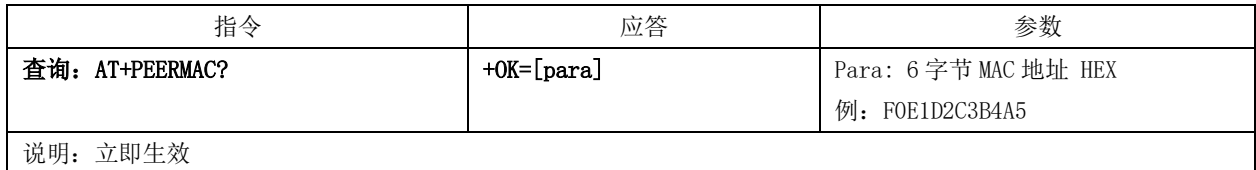

#### 5.2.25. AT+BOND 绑定 MAC 地址开关指令

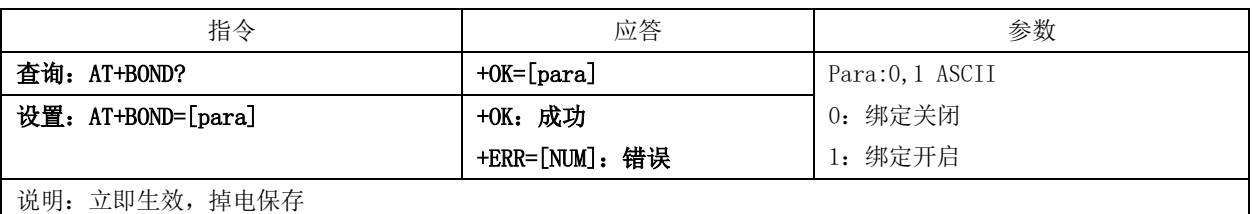

#### 5.2.26. AT+BONDMAC 查询、设置绑定 MAC 地址指令

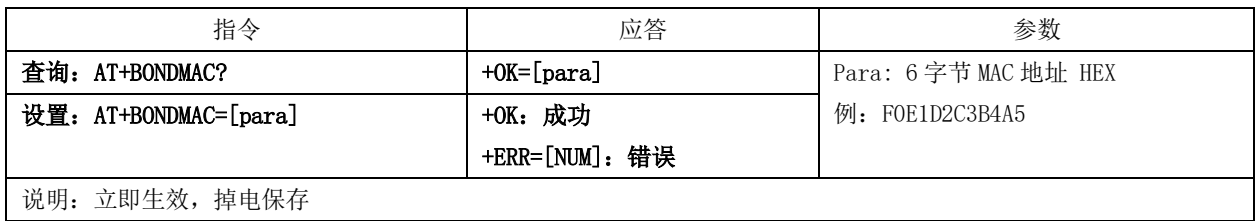

### 5.2.27. AT+SCAN 查询、设置广播扫描指令

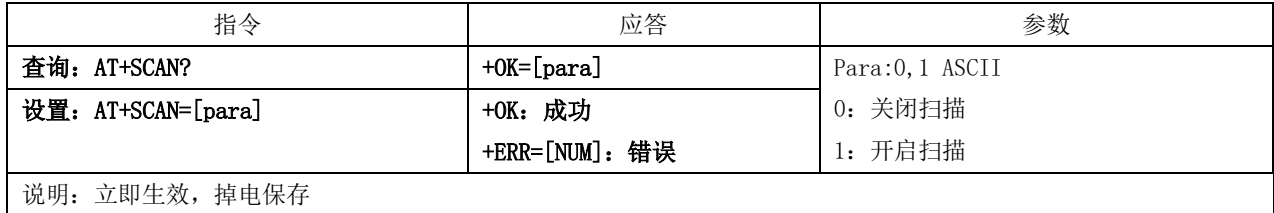

#### 5.2.28. AT+VER 查询软件版本号指令

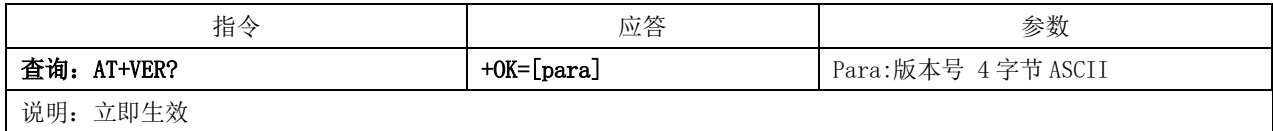

#### 5.2.29. AT+AUTH 查询、设置空中配置认证密码指令

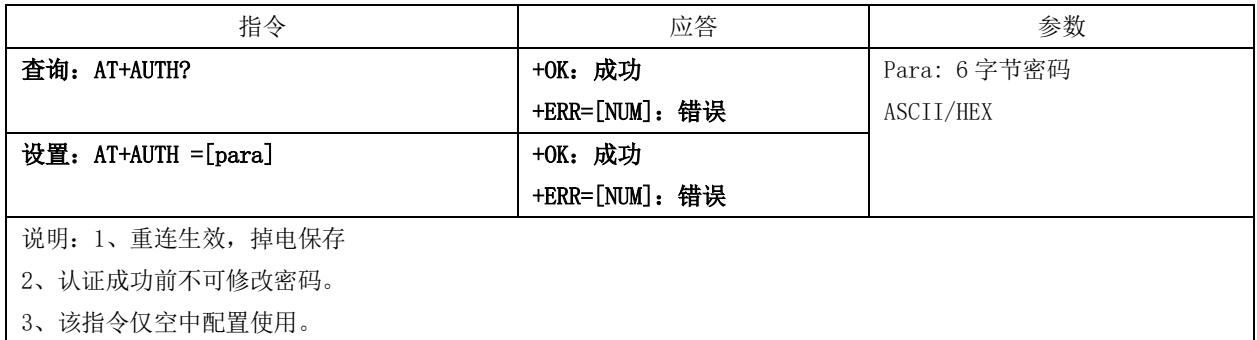

#### 5.2.30. AT+PWR 查询、设置发射功率指令

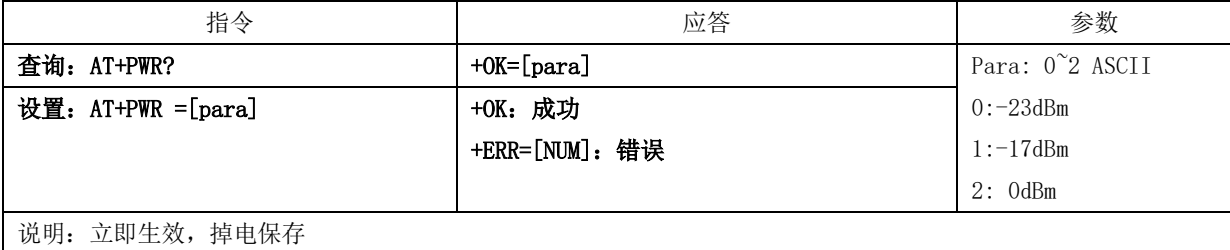

#### 5.2.31. AT+ONSLEEP 查询、设置上电睡眠指令

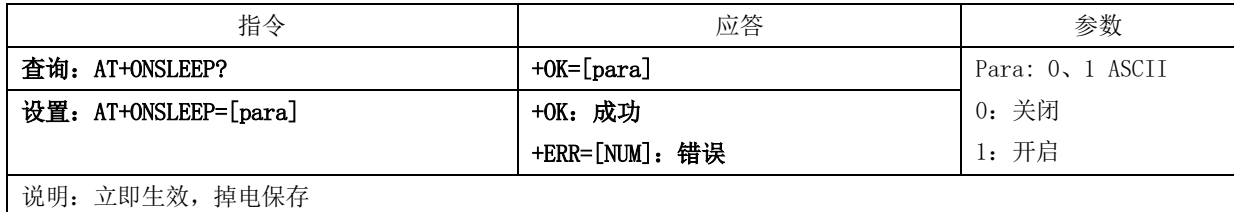

#### 5.2.32. AT+DISCSLEEP 查询、设置连接断开后进入睡眠指令

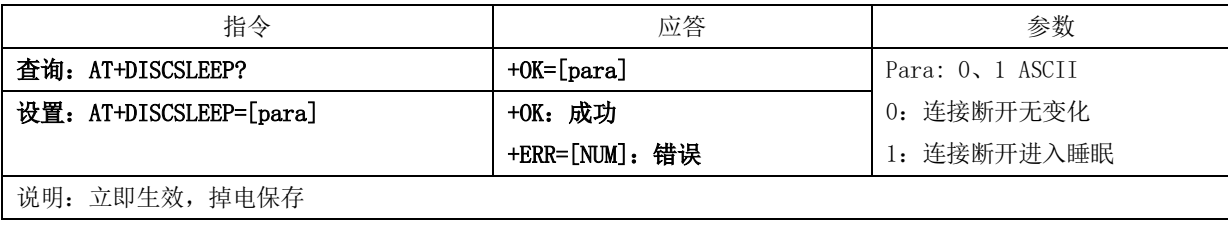

#### 5.2.33. AT+SLEEP 立即进入睡眠指令

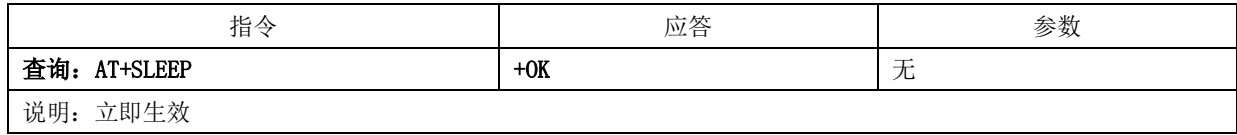

### 5.2.34. AT+LOGMSG 查询、设置运行状态输出指令

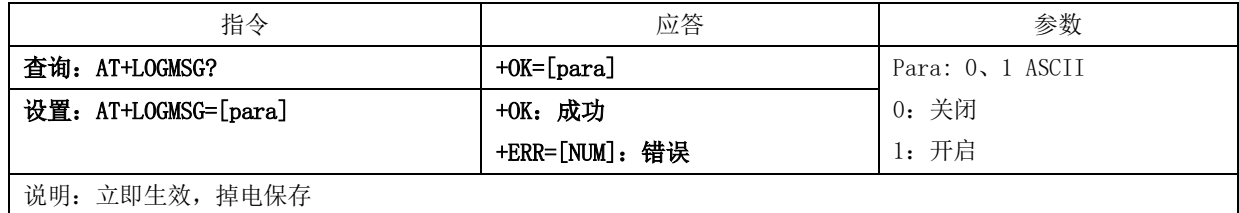

#### 5.2.35. AT+I00 读取 I00 输入指令

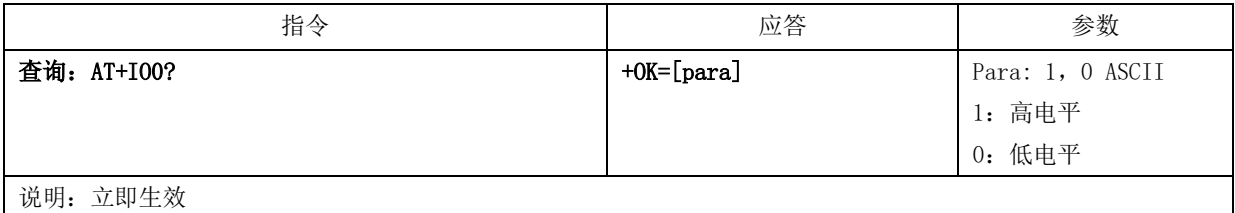

### 5.2.36. AT+I01 读取 I01 输入指令

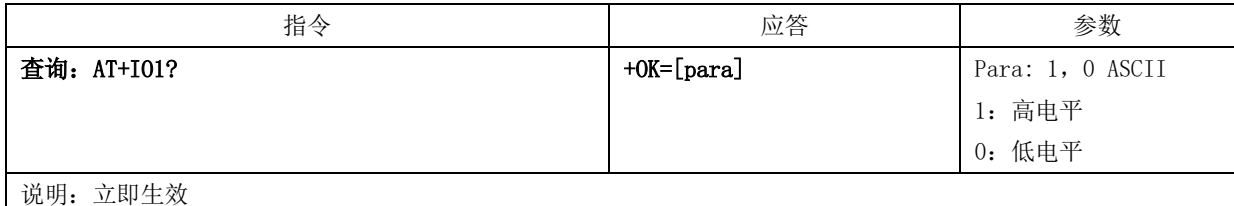

### 5.2.37. AT+I02 设置 I02 输出指令

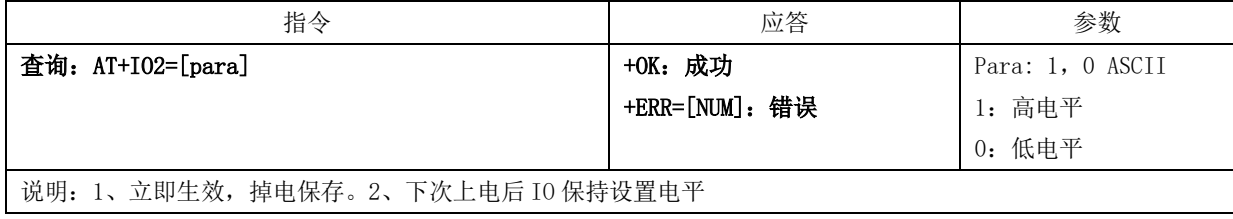

#### AT+I03 设置 I03 输出指令 5.2.38.

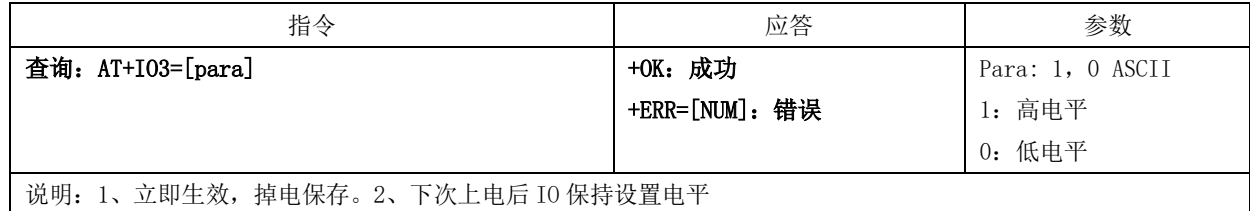

### 5.3. 蓝牙服务

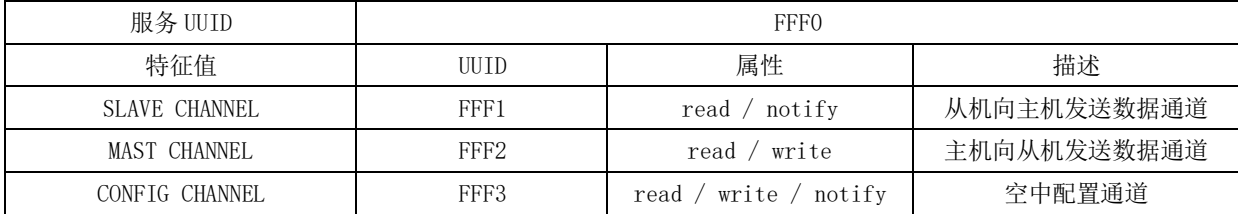

# 第六章. 快速应用

#### 手机 app 与模块透传  $6.1.$

使用安卓手机(系统版本 4.3 以上)或者苹果 IPHONE 4s 以上手机或具备 BLE 功能的 Ipad, 与模块实现连接通讯。 以安卓手机为例

- 安卓手机下载并安装"BLE 测试工具"APP  $\overline{1}$ .
- 2. 打开"BLE 测试工具",扫描周边广播包,在设备列表中,找到名为"E104-BT01"的蓝牙设备广播。

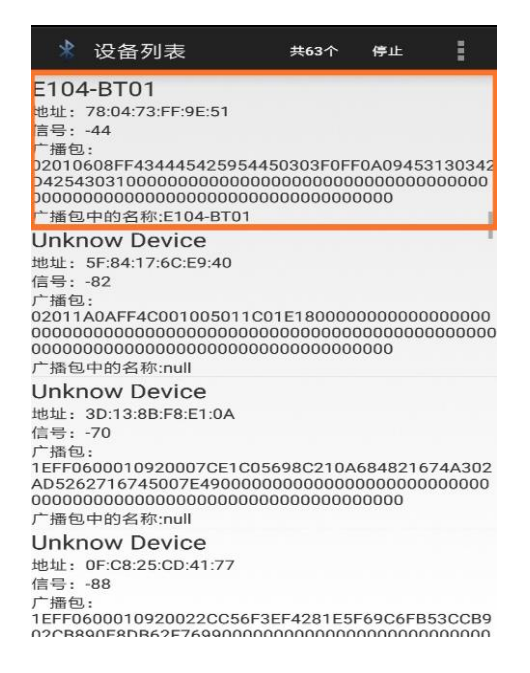

 $3.$ 点击该设备进行连接, 即可进入该蓝牙设备的服务列表界面。

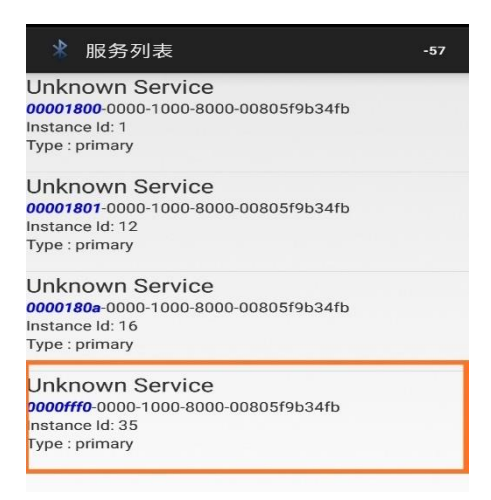

- 点击 WID 为 "0000fff0"的服务, 即可看到三个通信通道: fff1、fff2、fff3。  $4.$
- 5. 点击 fff1 通道, 并点击"开始通知"; 此时打开串口调试工具, 发送"0123456789", 即可在 fff1 通道界面看到接 收的数据。

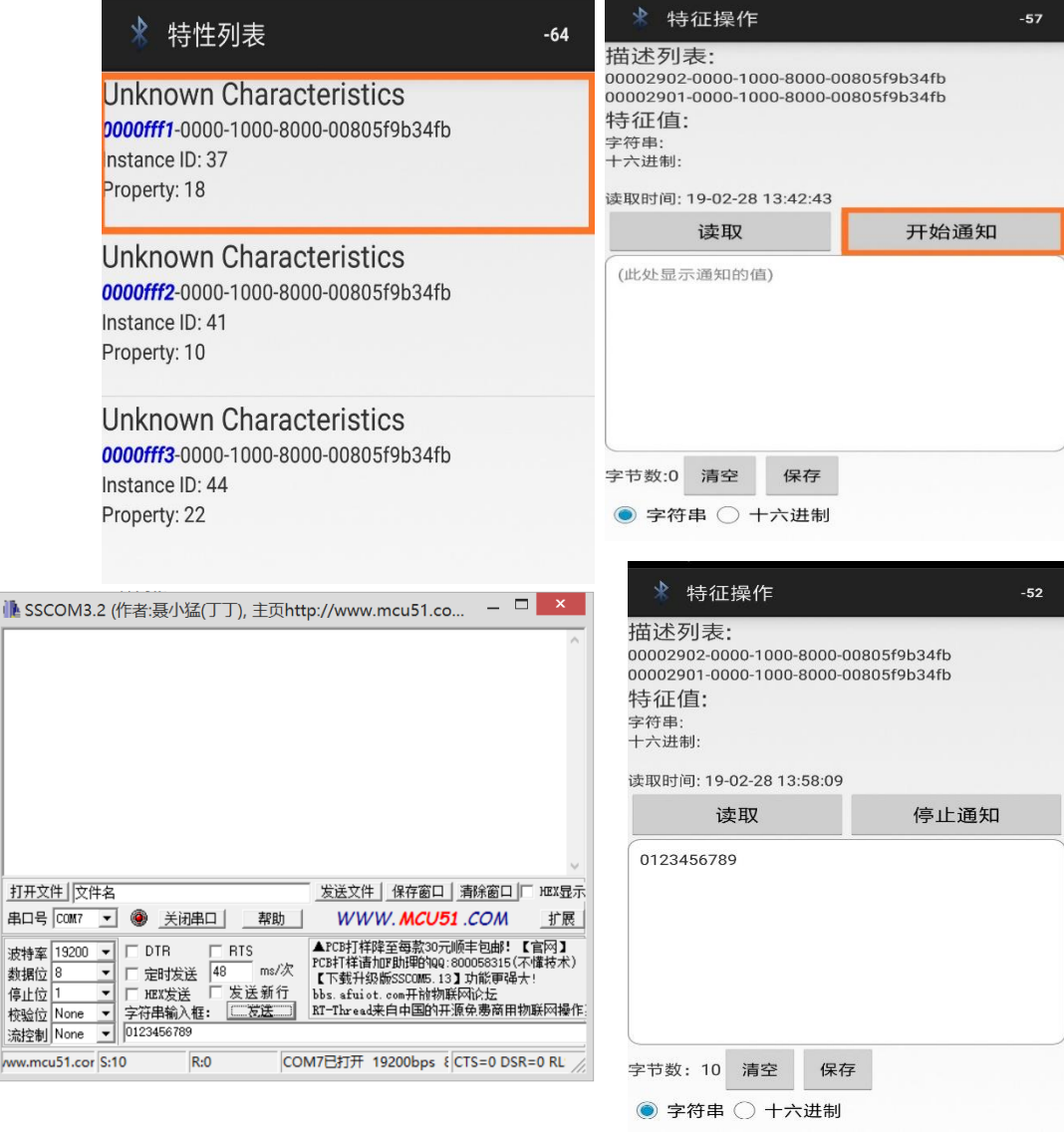

ò.

ww

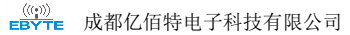

6. 点击 fff2 通道, 并点击"写入"; 填写并发送"0123456789", 即可在串口调试界面看到接收的数据。

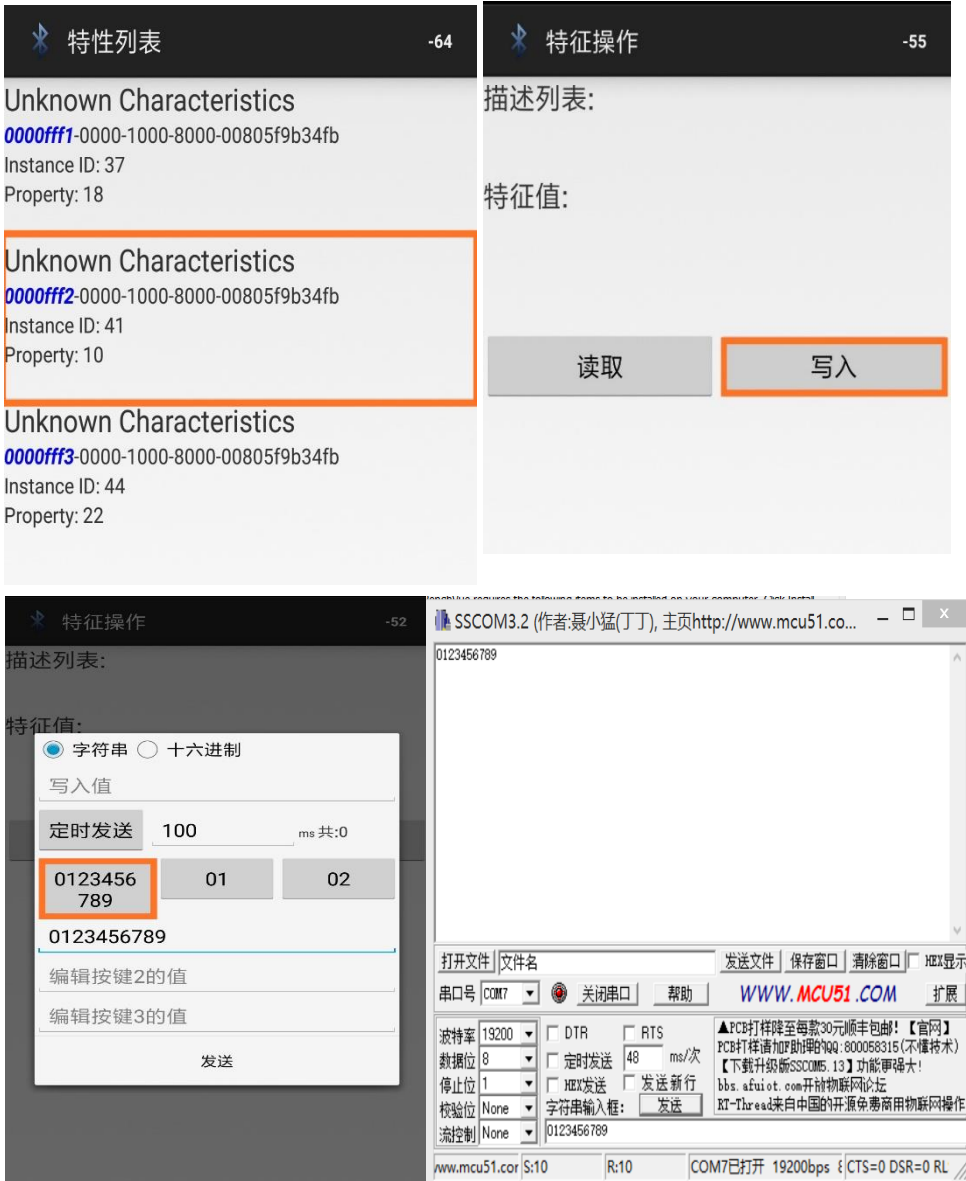

#### 手机 app 空中配置参数 6.2.

- 安卓操作系统, 上位机软件 BLE\_Scanner。  $1.$
- $2.$ 打开"BLE\_Scanner",扫描周边广播包,在设备列表中,找到名为"E104-BT01"的蓝牙设备广播。点击"CONNECT" 进行连接, 找到并点击 UUID 为"FFF0"的服务。

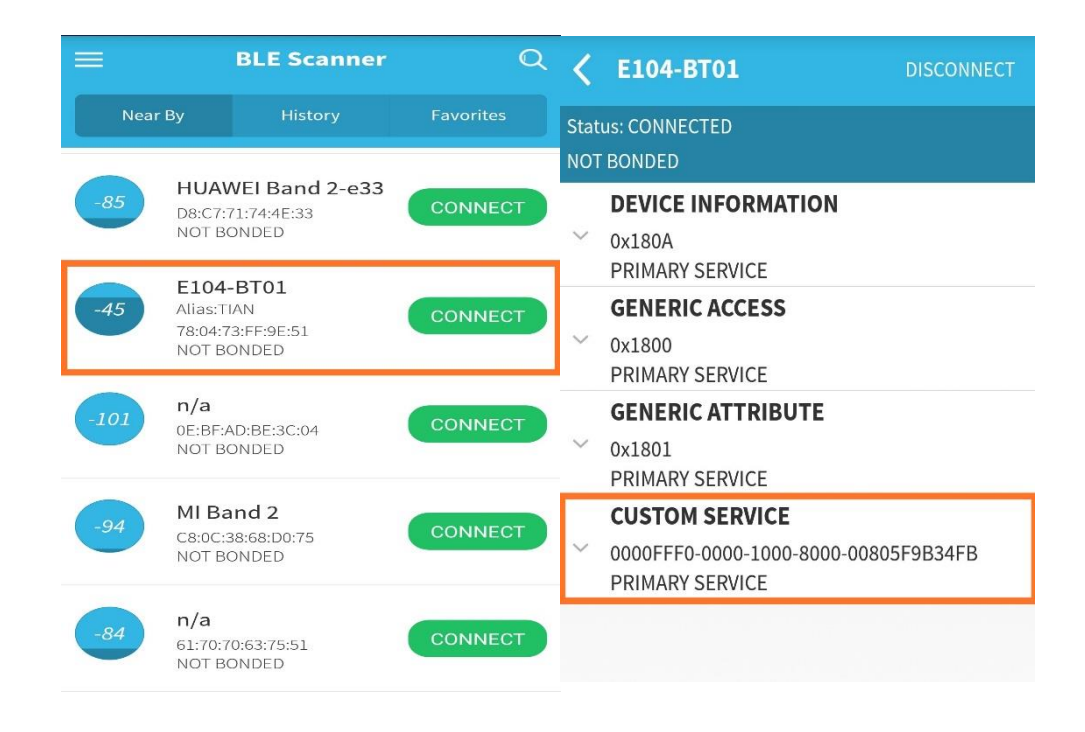

 $\overline{3}$ . 先点击"FFF3"服务右上角的"N"图标;再点击"W"图标,在弹出的窗口处写入"AT+AUTH=123456",接着点击"OK" 即可。

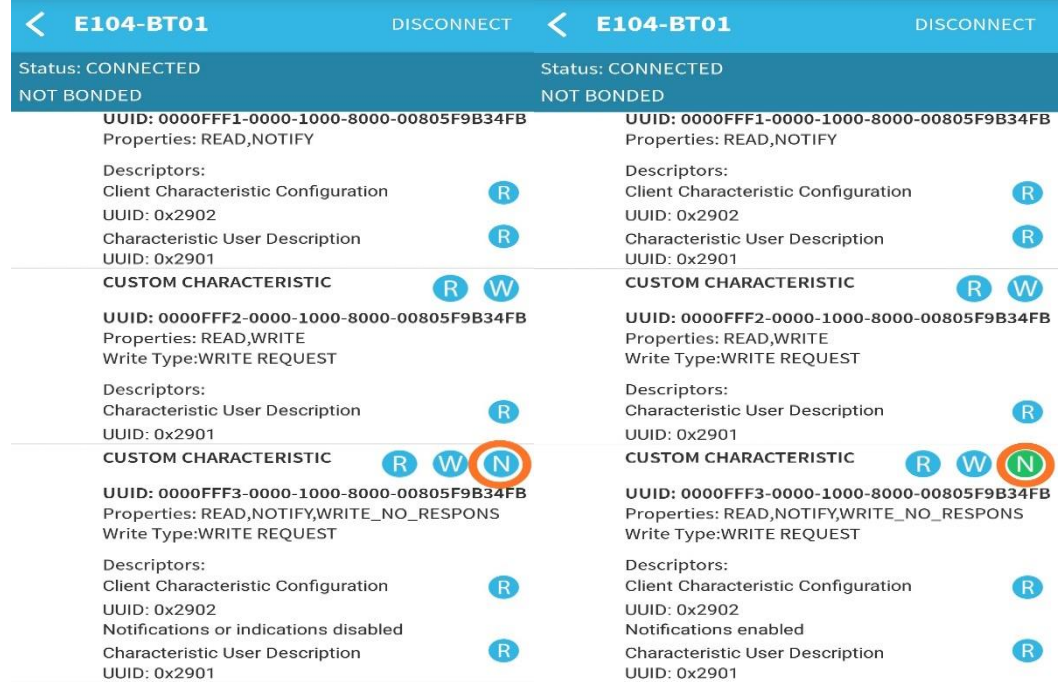

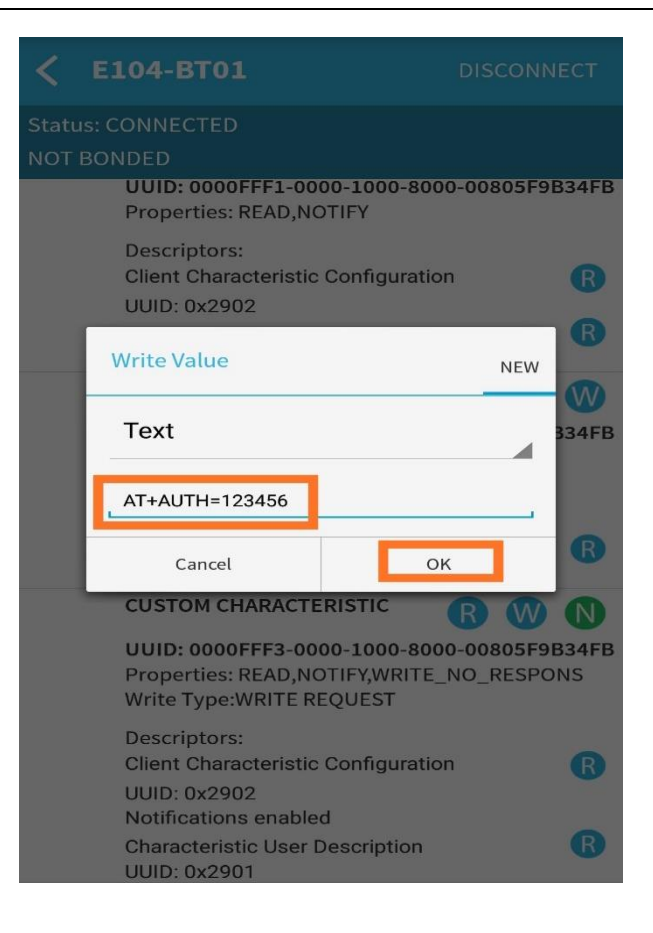

当"value:"处返回"+0K"时, 即表示空中配置认证成功。此时即可在"FFF3"服务中, 通过点击"W"图标输入  $4.$ 所有的 AT 指令。

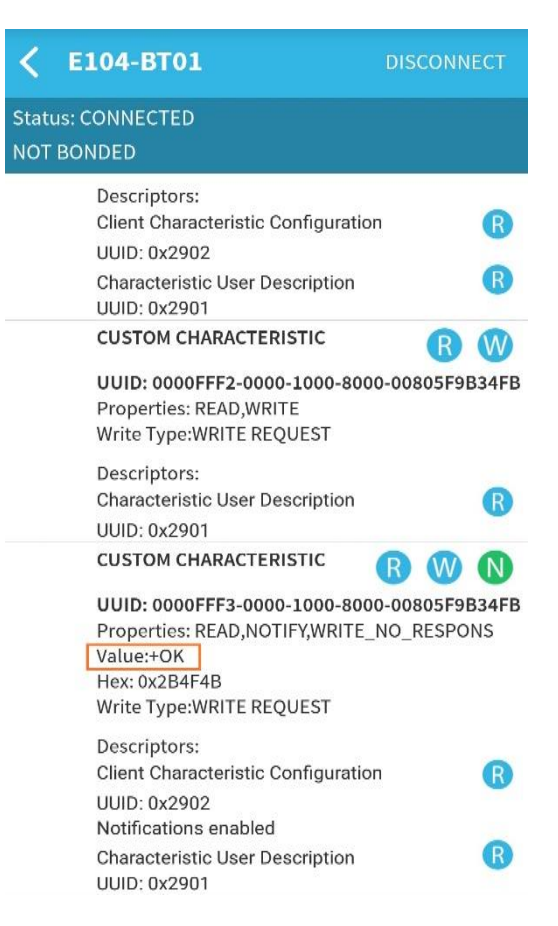

# 第七章. 二次开发

# 7.1. 引脚定义

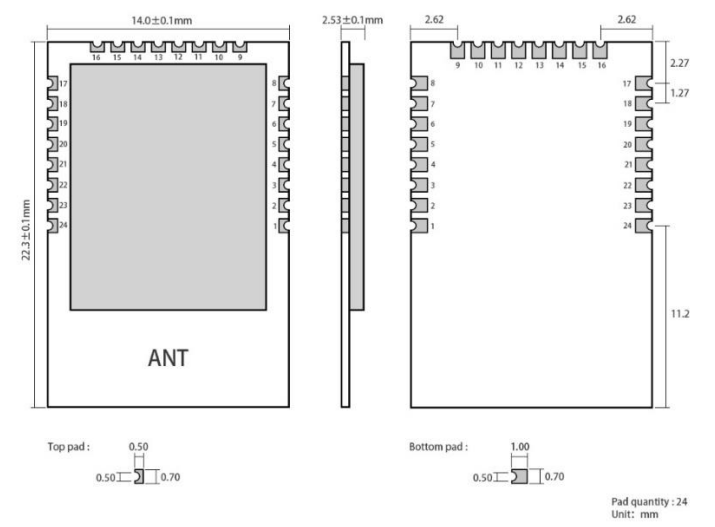

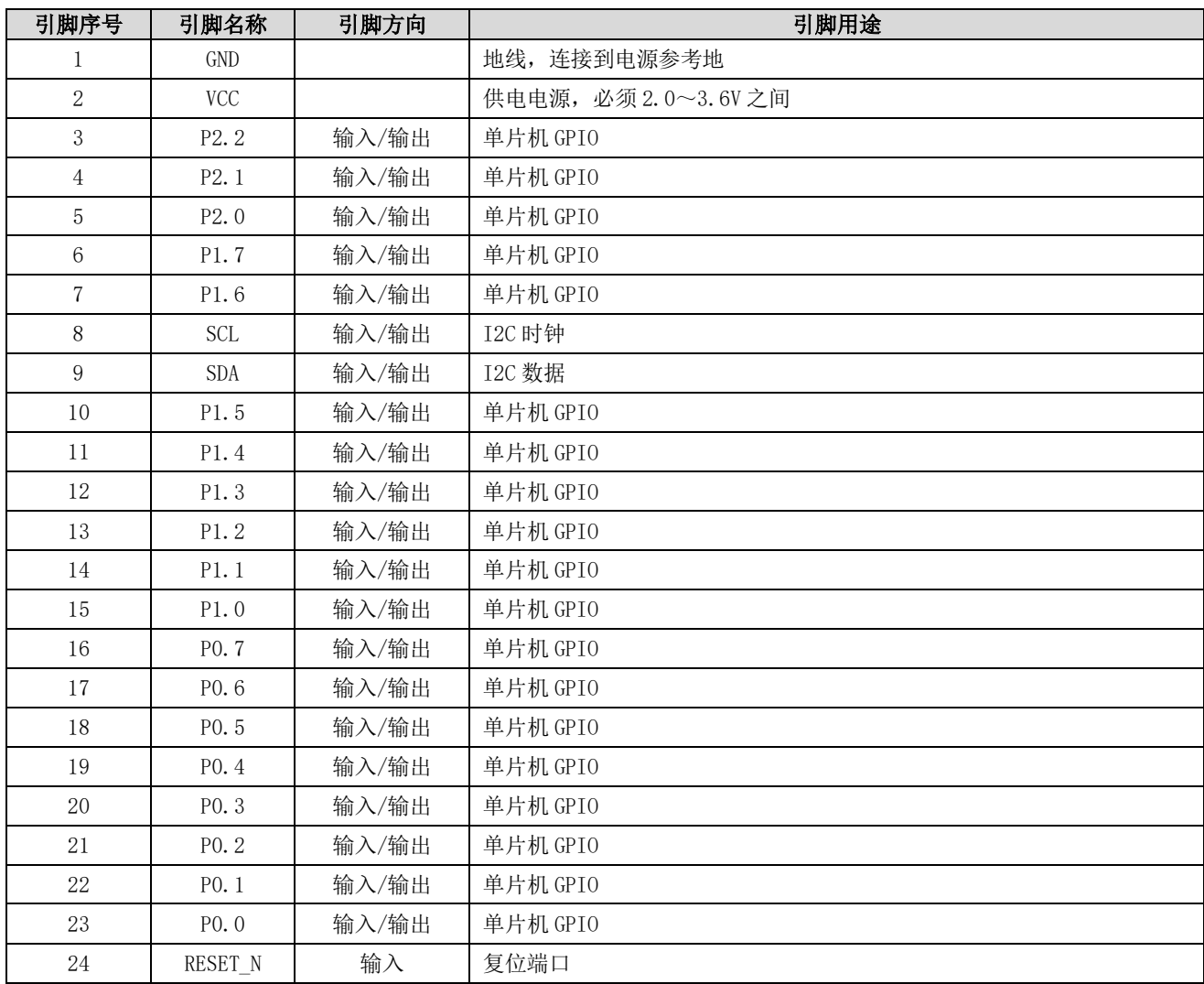

## 7.2. 程序烧录

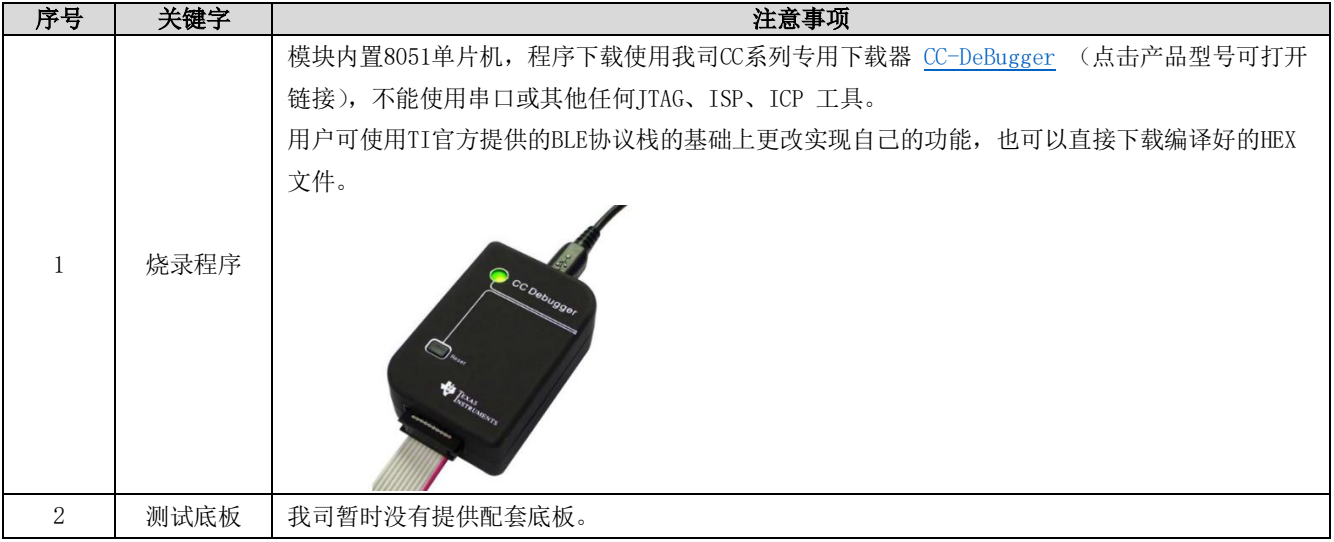

# 第八章 常见问题

### 8.1. 传输距离不理想

- 当存在直线通信障碍时,通信距离会相应的衰减;  $\bullet$
- 温度、湿度,同频干扰,会导致通信丢包率提高;  $\bullet$
- 地面吸收、反射无线电波, 靠近地面测试效果较差:  $\bullet$
- 海水具有极强的吸收无线电波能力,故海边测试效果差;  $\bullet$
- 天线附近有金属物体, 或放置干金属壳内, 信号衰减会非常严重:  $\bullet$
- 功率寄存器设置错误、空中速率设置过高(空中速率越高,距离越近);  $\bullet$
- 室温下电源低压低于推荐值, 电压越低发功率越小;  $\bullet$
- 使用天线与模块匹配程度较差或天线本身品质问题。  $\bullet$

# 8.2. 模块易损坏

- $\bullet$ 请检查供电电源,确保在推荐供电电压之间,如超过最大值会造成模块永久性损坏;
- 请检查电源稳定性, 电压不能大幅频繁波动;  $\bullet$
- 请确保安装使用过程防静电操作,高频器件静电敏感性;  $\bullet$
- 请确保安装使用过程湿度不宜过高,部分元件为湿度敏感器件;  $\bullet$
- 如果没有特殊需求不建议在过高、过低温度下使用。  $\bullet$

### 8.3. 误码率太高

- 附近有同频信号干扰, 远离干扰源或者修改频率、信道避开干扰;  $\bullet$
- 电源不理想也可能造成乱码, 务必保证电源的可靠性;  $\blacktriangle$
- 延长线、馈线品质差或太长, 也会造成误码率偏高。  $\bullet$

# 第九章. 焊接作业指导

#### 9.1. 回流焊温度

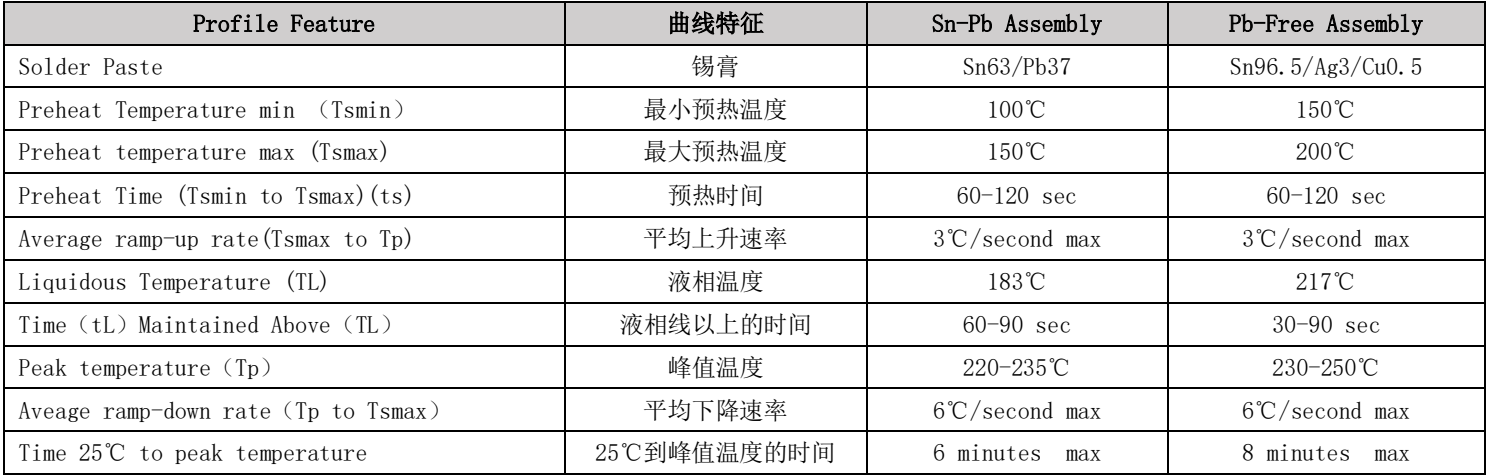

# 9.2. 回流焊曲线图

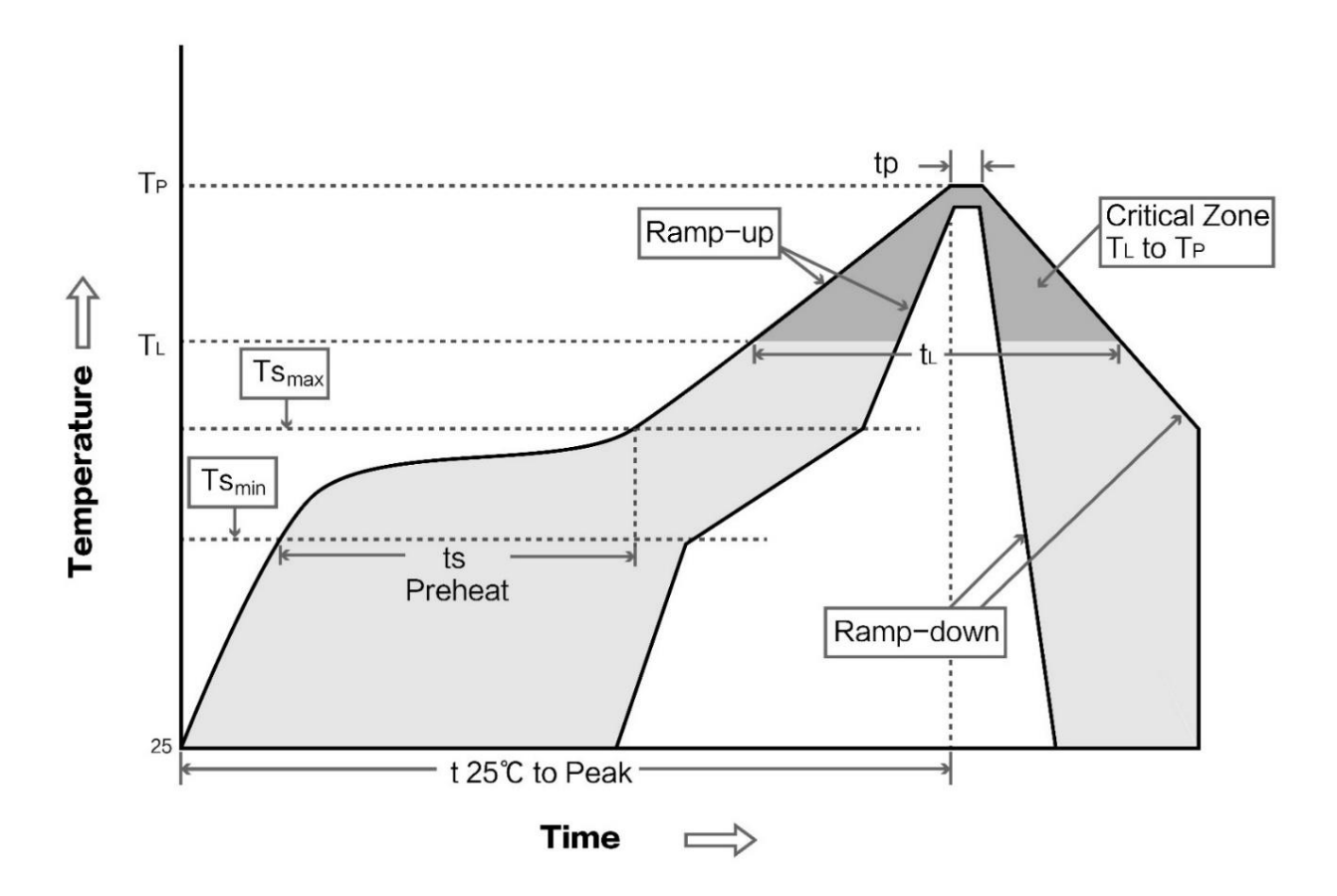

# 第十章. 相关型号

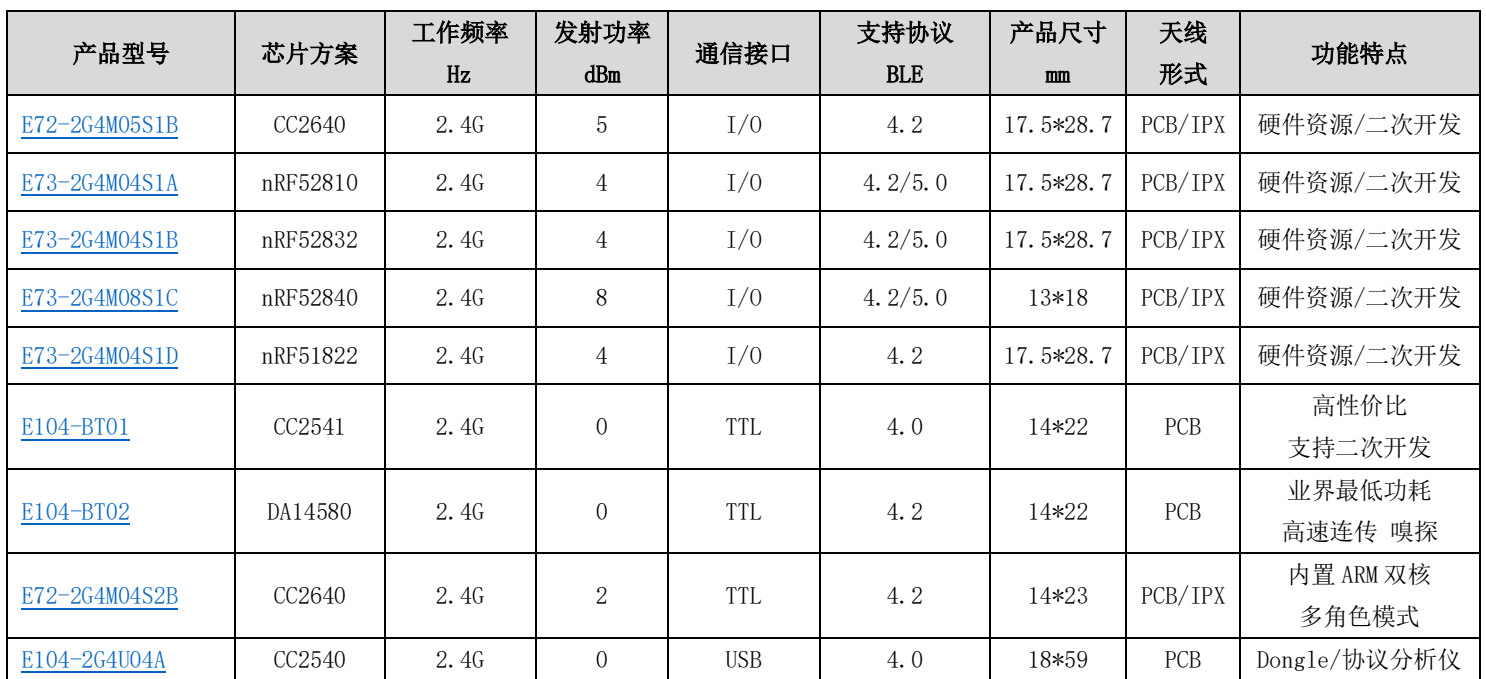

# 第十一章. 批量包装方式(编带)

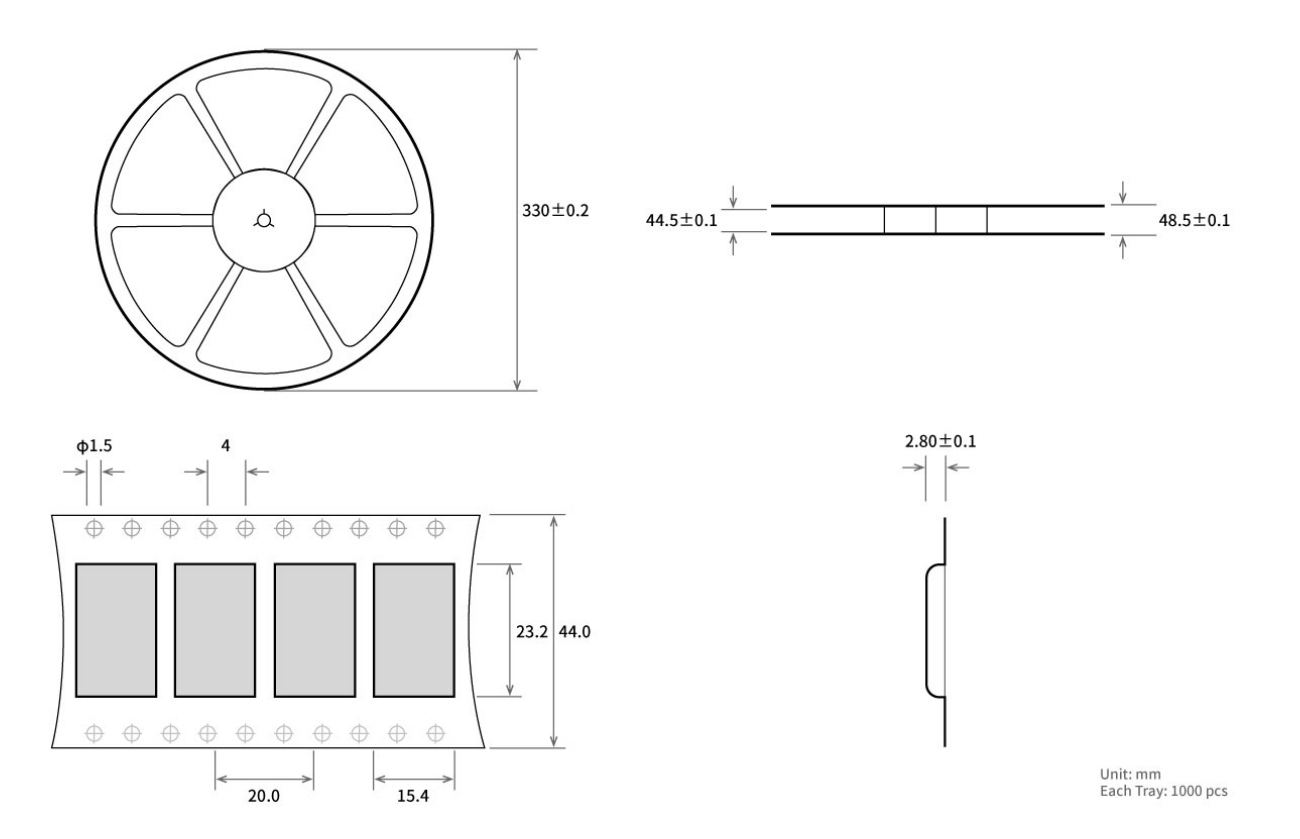

# 修订历史

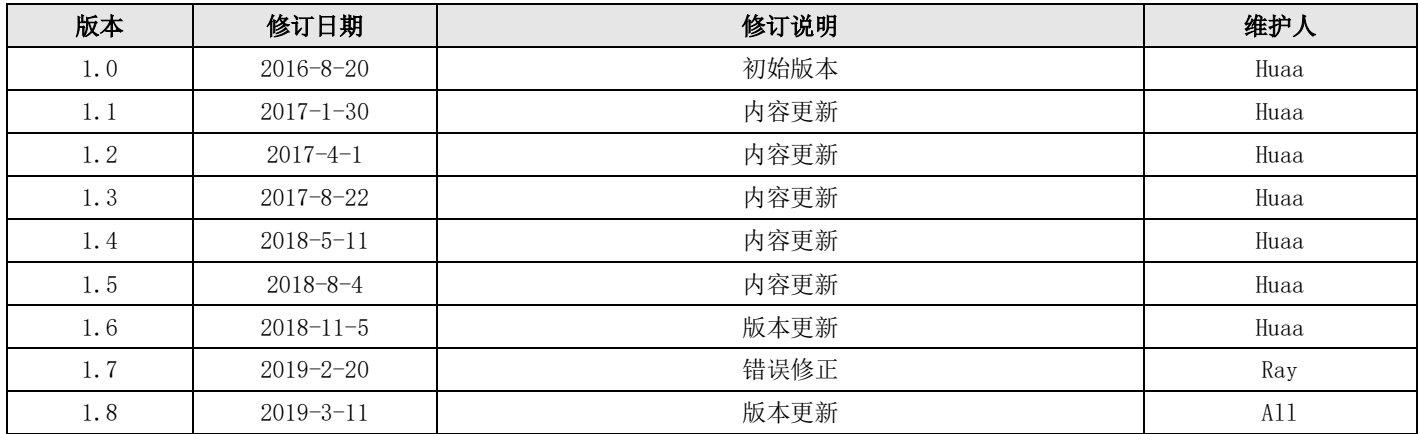

关于我们

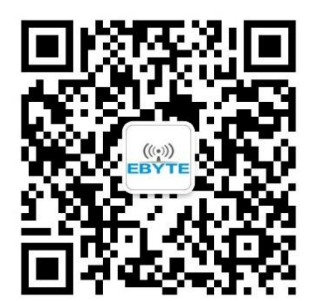

销售热线: 4000-330-990 公司电话: 028-61399028 技术支持: support@cdebyte.com 宫方网站: www.ebyte.com 公司地址: 四川省成都市高新西区西芯大道 4 号创新中心 B333-D347

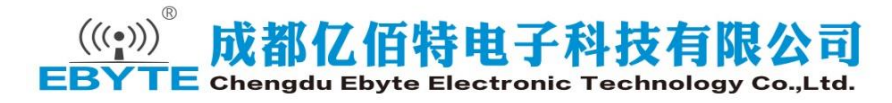

# **X-ON Electronics**

Largest Supplier of Electrical and Electronic Components

*Click to view similar products for* [WiFi Modules](https://www.x-on.com.au/category/embedded-solutions/wireless-rf-modules/wifi-modules) *category:*

*Click to view products by* [Ebyte](https://www.x-on.com.au/manufacturer/ebyte) *manufacturer:* 

Other Similar products are found below :

[E07-M1101S](https://www.x-on.com.au/mpn/ebyte/e07m1101s) [E104-BT10N](https://www.x-on.com.au/mpn/ebyte/e104bt10n) [E104-BT10G](https://www.x-on.com.au/mpn/ebyte/e104bt10g) [E22-400M30S](https://www.x-on.com.au/mpn/ebyte/e22400m30s) [E75-2G4M10S](https://www.x-on.com.au/mpn/ebyte/e752g4m10s) [WT52832-S2](https://www.x-on.com.au/mpn/wirelesstag/wt52832s2) [WT-RA-01-V3.0](https://www.x-on.com.au/mpn/wirelesstag/wtra01v30) [WH-LTE-7S4 V2](https://www.x-on.com.au/mpn/usr/whlte7s4v2) [WH-BLE103a](https://www.x-on.com.au/mpn/usr/whble103a) [W-V-05](https://www.x-on.com.au/mpn/wisdom/wv05) [W-Z-03](https://www.x-on.com.au/mpn/wisdom/wz03) [WMIOT602](https://www.x-on.com.au/mpn/winnermicro/wmiot602) [TW-03L](https://www.x-on.com.au/mpn/winnermicro/tw03l) [NF-01-N](https://www.x-on.com.au/mpn/aithinker/nf01n) [NF-02-PA](https://www.x-on.com.au/mpn/aithinker/nf02pa) [NF-02-PE](https://www.x-on.com.au/mpn/aithinker/nf02pe) [AB-01](https://www.x-on.com.au/mpn/aithinker/ab01) [AB-02](https://www.x-on.com.au/mpn/aithinker/ab02) [TB-01](https://www.x-on.com.au/mpn/aithinker/tb01) [TB-02](https://www.x-on.com.au/mpn/aithinker/tb02) [DL-TXM119-PA](https://www.x-on.com.au/mpn/dreamlnk/dltxm119pa) [DL-24N-S1](https://www.x-on.com.au/mpn/dreamlnk/dl24ns1) [LSD4RF-2R714N10](https://www.x-on.com.au/mpn/lierda/lsd4rf2r714n10) [LSD4NBN-LB03000002](https://www.x-on.com.au/mpn/lierda/lsd4nbnlb03000002) [LSD4BT-E92ASTD001](https://www.x-on.com.au/mpn/lierda/lsd4bte92astd001) [LSD4RF-2F717N30](https://www.x-on.com.au/mpn/lierda/lsd4rf2f717n30) [LSD4NBN-LB03000003](https://www.x-on.com.au/mpn/lierda/lsd4nbnlb03000003) [LSD4RF-2R717N40](https://www.x-on.com.au/mpn/lierda/lsd4rf2r717n40) [LSD4WN-2L717M90](https://www.x-on.com.au/mpn/lierda/lsd4wn2l717m90) [LSD4WN-2I717M90](https://www.x-on.com.au/mpn/lierda/lsd4wn2i717m90) [M02003](https://www.x-on.com.au/mpn/nengdrive/m02003) [M02003-1](https://www.x-on.com.au/mpn/nengdrive/m020031) [LSD4BT-K53ASTD001](https://www.x-on.com.au/mpn/lierda/lsd4btk53astd001) [LSD4BT-K55ASTD001](https://www.x-on.com.au/mpn/lierda/lsd4btk55astd001) [ML2510](https://www.x-on.com.au/mpn/cheerzing/ml2510) [L76](https://www.x-on.com.au/mpn/cheerzing/l76) [ML5535](https://www.x-on.com.au/mpn/cheerzing/ml5535) [L72](https://www.x-on.com.au/mpn/cheerzing/l72) [MS50SFB1C](https://www.x-on.com.au/mpn/minew/ms50sfb1c) [MS50SFB3C](https://www.x-on.com.au/mpn/minew/ms50sfb3c) [MS50SFA1C](https://www.x-on.com.au/mpn/minew/ms50sfa1c) [ESP32-WROVER-B\(8MB\)](https://www.x-on.com.au/mpn/espressif/esp32wroverb8mb) [TW-02L](https://www.x-on.com.au/mpn/velex/tw02l) [TW-03L](https://www.x-on.com.au/mpn/velex/tw03l) [XR-50A](https://www.x-on.com.au/mpn/machineintelligence/xr50a) [CC2541](https://www.x-on.com.au/mpn/dreamlnk/cc2541) [DWM1000](https://www.x-on.com.au/mpn/decawave/dwm1000) [NF-01-S](https://www.x-on.com.au/mpn/aithinker/nf01s) [NF-](https://www.x-on.com.au/mpn/aithinker/nf03)[03](https://www.x-on.com.au/mpn/aithinker/nf03) [Ra-02](https://www.x-on.com.au/mpn/aithinker/ra02)